*IBM SPSS Regression 29*

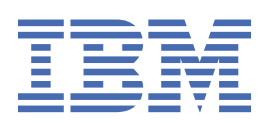

**注** 使用本信息及其支持的产品前,请先阅读 第 41 [页的『声明』](#page-44-0) 中的信息。

**产品信息**

本版本适用于 IBM® SPSS Statistics V 29, 发行版 0, 修订版 1 以及所有后续发行版和修订版, 直到在新版本中另有声明为 止。

**© Copyright International Business Machines Corporation .**

# 内容

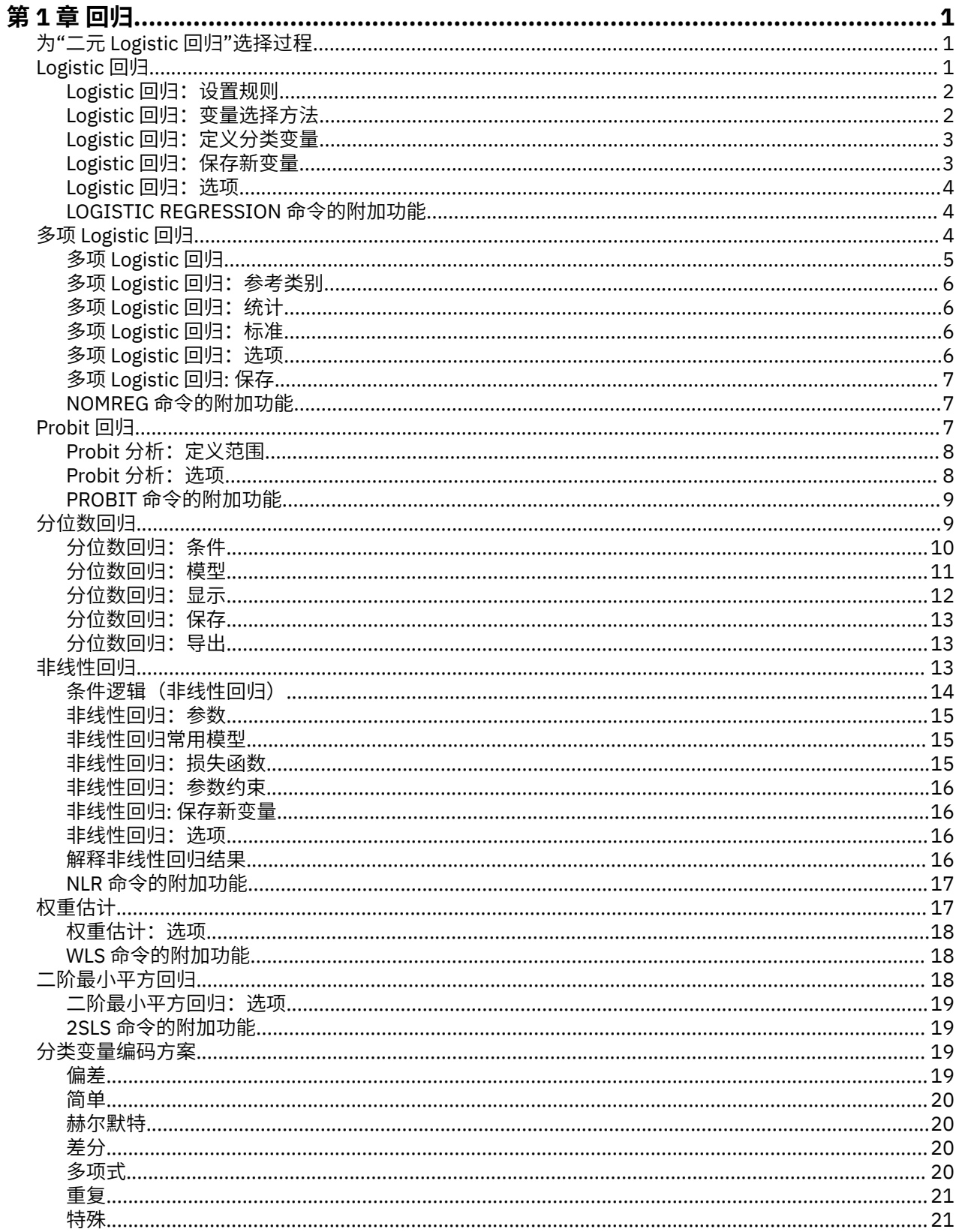

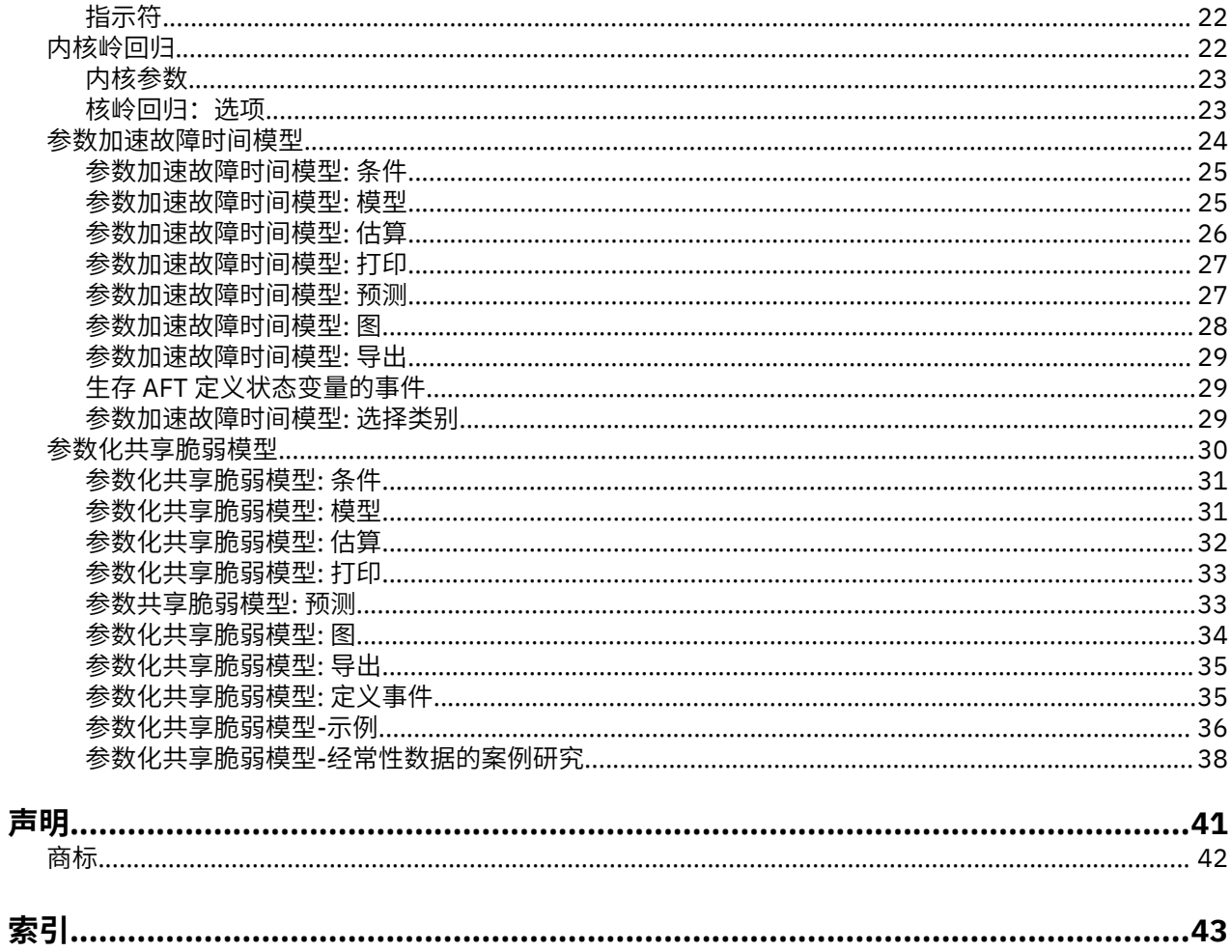

<span id="page-4-0"></span>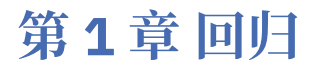

SPSS Statistics Standard Edition 或"回归"选项中包含以下回归功能。

# **为"二元 Logistic 回归"选择过程**

可以使用"Logistic 回归"过程和"多项 Logistic 回归"过程拟合二元 Logistic 回归模型。 每个过程中都有另一 个过程所没有的选项。 两者之间一个重要的理论差别是, "Logistic 回归"过程使用单个个案级别的数据生成 所有预测值、残差、影响统计以及拟合优度检验,与数据的输入方式以及协变量模式数是否小于个案总数无 关;而"多项 Logistic 回归"过程则通过在内部汇总个案来形成对预测变量具有相同协变量模式的子群体,而 后基于这些子群体生成预测值、残差和拟合优度检验。 如果所有预测变量都是分类变量或者任何连续预测变 量都只取有限数量的值(每个不同协变量模式因而会有多个个案),那么子群体方法可生成有效的拟合优度 检验和有意义的残差,而单个案级方法则不能。

#### **Logistic 回归**

提供以下独特的功能:

- 模型的 Hosmer-Lemeshow 拟合优度检验
- 逐步分析
- 用于定义模型参数化的对比
- 用于分类的替代分割点
- 分类图
- 将已在一组个案上拟合的模型应用到提供的一组个案
- 保存预测值、残差及影响统计

#### **多项 Logistic 回归**

提供以下独特的功能:

- 模型拟合度优度 Pearson 和偏差卡方检验
- 用于对进行拟合优度检验的数据进行分组的子群体指定
- 按子群体列出的计数、预测计数和残差
- 对过度离散的方差估计值的修正
- 参数估计的协方差矩阵
- 参数线性组合的检验
- 嵌套模型的显式指定
- 使用差分变量拟合 1-1 匹配的条件 Logistic 回归模型

**注:**

- 这两个过程都拟合用于二分类数据的模型,该模型是使用二项分布和 logit 关联函数的广义线性模型。 如 果其他关联函数更适合您的数据,那么您应该使用"广义线性模型"过程。
- 如果您具有二分类数据的重复测量或者以其他方式相关联的记录, 那么应该考虑"广义线性混合模型"或"广 义估计方程"过程。

# **Logistic 回归**

如果希望根据一组预测变量的值预测某种特征或结果是否存在,Logistic 回归可以提供帮助。 Logistic 回归 类似于线性回归模型,但更适用于因变量为二分变量的模型。 Logistic 回归系数可用于估计模型中每个自变 量的几率比。 与判别分析相比,Logistic 回归适用于更为广泛的研究场合。

**示例。** 什么样的生活方式特征是引发冠心病 (CHD) 的危险因素? 给定具有吸烟状态、饮食、锻炼、饮酒和 CHD 状态度量的患者样本,可以使用这四个生活方式变量建立一个模型,用于预测患者样本中 CHD 的存在 <span id="page-5-0"></span>性。 然后可使用此模型为每个因子推导几率比估计值,从而获知某些信息,例如吸烟者比非吸烟者在何种程 度上更易患 CHD。

统计。对于每项分析,统计个案总数、选定个案数和有效个案数。对于每个分类变量,统计参数编码。 对 于每个步骤,统计输入或移除的变量、迭代历史记录、- 2 对数似然、拟合优度、Hosmer-Lemeshow 拟合 优度统计、模型卡方、改进卡方、分类表、变量间的相关性、观察组和预测概率图表以及残差卡方。 对于公 式中的每个变量,统计系数 (*B*)、*B* 的标准误差、Wald 统计、估计的几率比 (exp(*B*))、exp(*B*) 的置信区间和 对数似然(如果从模型中移除了项)。 对于公式以外的每个变量,统计得分统计。 对于每个个案,统计观 察组、预测概率、预测组、残差和标准化残差。

**方法。** 可以使用变量块输入或下列任一步进法来估算模型:向前条件、向前 LR、向前 Wald、向后条件、向 后 LR 或向后 Wald。

### **Logistic 回归数据注意事项**

**数据**。因变量应为二分变量。自变量可以是区间级别变量或分类变量;如果是分类变量,则它们应经过哑 元变量或指示符编码(过程中有一个选项可自动对分类变量进行重新编码)。

**假设。** 与判别分析一样,Logistic 回归不依赖于分布假设。 但是,如果预测变量呈多变量正态分布,则解会 更稳定。 此外,与其他形式的回归相同,预测变量中的多重共线性会导致有偏差的估计和夸大的标准误差。 当组成员为真正的分类变量时,该过程最为有效;如果组成员基于连续变量的值(例如,"高智商"与"低智 商"), 则应考虑使用线性回归以利用由连续变量本身提供的更为丰富的信息。

**相关过程**。 使用"散点图"过程过滤数据以获得多重共线性。 如果符合多变量正态性和相等方差-协方差矩阵 的假设,则使用"判别分析"过程可以更快获得解。 如果所有预测变量都是分类变量,则还可以使用"对数线 性"过程。 如果因变量是连续的,请使用"线性回归"过程。 可以使用"ROC 曲线"过程绘制通过"Logistic 分 析"过程保存的概率。

### **获取 Logistic 回归分析**

1. 从菜单中选择:

**分析** > **回归** > **二元逻辑...**

2. 选择一个二分因变量。 该变量可以是数值或字符串。

3. 请选择一个或多个协变量。 要包含交互项, 请选择交互中所涉及的所有变量, 然后选择 >a\*b>。

要在组(**块**)中输入变量,请为块选择协变量,然后单击**下一步**以指定新块。 重复此步骤,直到指定了所有 的块。

或者,可以选择分析的个案。 选择一个选择变量,然后输入规则标准。

### **Logistic 回归:设置规则**

模型估计中包含由选择规则定义的个案。 例如,如果选择了一个变量和**等于**并指定值 5,那么估计此模型时 只包含选定变量具有等于 5 的值的个案。

同时为选定的和未选定的个案生成统计和分类结果。 这将提供一种机制,以基于以前存在的数据对新个案进 行分类,或是将数据划分成训练子集和检验子集,从而对生成的模型执行验证。

## **Logistic 回归:变量选择方法**

方法选择允许您指定自变量将如何进入到分析中。 通过使用不同的方法,您可以根据相同的变量组构造多个 回归模型。

- 进入。一种变量选择过程,块中的所有变量均通过一个步骤输入。
- 向前选择(条件)*(Forward Selection (Conditional))*. 一种逐步选择方法,其输入检验基于评分统计量的显 著性,而移除检验则基于以条件参数估计值为依据的似然比统计量概率。
- 向前选择(似然比)*(Forward Selection (Likelihood Ratio))*. 一种逐步选择方法,其输入检验基于评分统计 量的显著性,而移除检验则基于以极大偏似然估计值为依据的似然比统计量概率。
- 向前选择 *(Wald) (Forward Selection (Wald))*. 一种逐步选择方法,其输入检验基于评分统计量的显著性, 而移除检验则基于 Wald 统计量的概率。
- <span id="page-6-0"></span>• 向后去除(条件)*(Backward Elimination (Conditional))*. 向后逐步选择。 移去检验基于在条件参数估计的 似然比统计的概率。
- 向后去除(似然比). 向后逐步选择。 移去检验基于在最大偏似然估计基础上的似然比统计的概率。

• 向后去除 *(Wald) (Backward Elimination (Wald))*. 向后逐步选择。 移去检验基于 Wald 统计的概率。

输出中的显著性值基于与单个模型的拟合。 因此,当使用逐步法时,显著性值通常无效。

所有被选自变量将被添加到单个回归模型中。 不过,您可以为不同的变量子集指定不同的进入方法。 例 如,您可以使用逐步式选择将一个变量块输入到回归模型中,而使用向前选择输入第二个变量块。 要将第二 个变量块添加到回归模型,请单击**下一个**。

## **Logistic 回归:定义分类变量**

您可以详细指定"Logistic 回归"过程处理分类变量的方式:

**协变量。** 包含在主对话框中指定的所有协变量(无论是直接指定的斜变量还是作为交互的一部分在任何层中 指定的斜变量)的列表。 如果其中部分协变量是字符串变量或分类变量,则能将它们用作分类协变量。

**分类协变量。** 列出标识为分类变量的变量。 每个变量都在括号中包含一个表示法,指示要使用的对比编 码。 字符串变量(由变量名称后的符号 < 指示)已存在于"分类协变量"列表中。 从"协变量"列表中选择其 他任意分类协变量并将它们移到"分类协变量"列表中。

**更改对比。** 可用于更改对比方法。 可用的对比方法有:

- **指示符。** 对比指示类别成员资格是否存在。 参考类别在对比矩阵中表示为一排"0"。
- **简单。** 除参考类别外,预测变量的每个类别都与参考类别相比较。
- **差分。** 除第一个类别外,预测变量的每个类别都与前面的类别的平均效应相比较。 这种方法也称为 Helmert 反向对比。
- **Helmert。** 除最后一个类别外,预测变量的每个类别都与后面的类别的平均效应相比较。
- **重复。** 除最后一个类别外,预测变量的每个类别都与下一个类别相比较。
- **多项式。** 正交多项式对比。 假定类别间距相等。 多项式对比仅适用于数字变量。
- **偏差。** 除参考类别外,预测变量的每个类别都与总体效应相比较。

如果选择**偏差**、**简单**或**指示符**,那么可以选择**第一个**或**最后一个**作为参考类别。 注意,直到单击**更改**后,该 方法才实际发生更改。

字符串协变量必须是分类协变量。 要从"分类协变量"列表中移去某字符串变量,必须从主对话框中的"协变 量"列表中移去所有包含该变量的项。

## **Logistic 回归:保存新变量**

可以将 Logistic 回归的结果保存为活动数据集中的新变量:

**预测值**。 保存由模型预测的值。 可用选项有"概率"和"组成员资格"。

- 概率 *(Probabilities)*. 对于每个个案,保存事件发生的预测概率。 输出中的表显示了任何新变量的名称和内 容。"event"是属于取较大值的因变量类别;例如,如果因变量的值为 0 和 1, 那么将保存类别 1 的预测概 率。
- 预测组成员资格. 基于判别评分的后验概率最大的组。 模型预测该个案所属的组。

**影响。** 保存来自测量个案对预测值影响的统计的值。 可用选项有"Cook 距离"、"杠杆值"和"DfBeta"。

- Cook. Cook 影响统计量的 Logistic 回归模拟。 在特定个案从回归系数的计算中排除的情况下, 所有个案的 残差变化幅度的测量。
- 杠杆值 *(Leverage Value)*. 每个观测值对模型拟合度的相对影响。
- *DfBetas*. Beta 值的差异是由于排除特定观测值而导致的回归系数的变化。 为模型中的每一项(包括常数 项)均计算一个值。

**残差。** 保存残差。 可用的选项有"未标准化"、"Logit"、"学生化"、"标准化"和"偏差"。

• 非标准化残差. 观测值和模型预测值之间的差值。

- <span id="page-7-0"></span>• 分对数残差 *(Logit Residual)*. 如果观测值是在分对数刻度中预测的,则为观测值的残差。 Logit 是一个商, 分子是残差,分母是预测概率乘以 1 与预测概率的差。
- 学生化残差 *(Studentized Residual)*. 排除观测值时模型偏差中的更改。
- 标准化残差 *(Standardized Residuals)*. 残差除以其标准差的估计值。 标准化残差也称为 Pearson 残差,它 的平均值为 0, 标准差为 1。
- *Deviance*. 基于模型偏差的残差。

**将模型信息输出到 XML 文件。** 将参数估计值及其(可选)协方差导出到指定的 XML (PMML) 格式的文件。 使用该模型文件,可以将模型信息应用于其他数据文件以进行评分。 主题以获取更多信息。

## **Logistic 回归:选项**

可以为 Logistic 回归分析指定选项:

**统计和图。** 允许您请求统计和图。 可用选项有"分类图"、"Hosmer-Lemeshow 拟合度"、"个案的残差列 表"、"估计的相关性"、"迭代历史记录"以及"exp(*B*) 的置信限制"。 在"显示"组中选择一个选项,用于显示 统计和图,可在每步中显示,或只在最后一步为最终模型显示。

• *Hosmer-Lemeshow* 拟合度统计 *(Hosmer-Lemeshow goodness-of-fit statistic)*. 此拟合优度统计比 Logistic 回归中使用的传统拟合优度统计更稳健,尤其是对于具有连续协变量的模型和具有小样本大小的研究。 统 计基于将个案分组为不同的风险度十分位数并比较每个十分位数中的已观察到的概率与期望概率。

**步进概率。** 允许您控制变量输入方程和从方程中移去的条件。 可指定"输入"或"剔除"变量的条件。

· 逐步概率 (Probability for Stepwise). 如果某个变量的得分统计的概率小于 Entry 值, 那么将该变量输入到 模型中,如果该概率大于 Removal 值,那么将该变量移去。 要覆盖缺省设置,请为"输入"和"剔除"输入正 值。 "输入"必须小于"剔除"。

**分类分界值。** 允许您确定分类个案的分割点。 具有大于分类分界值的预测值的个案被分类为正,具有小于 分类分界值的预测值的个案分类为负。 要更改缺省设置,请输入一个介于 0.01 至 0.99 之间的值。

**最大迭代次数。** 允许您更改模型在终止前的最大迭代次数。

**在模型中包含常数。** 允许您指定模型是否应包含常数项。 如果禁用此选项,那么常数项将等于 0。

## **LOGISTIC REGRESSION 命令的附加功能**

使用命令语法语言还可以:

- 按变量的值或变量标签逐个个案标识输出。
- 控制迭代报表的间距。 可以在每 *n* 次迭代后请求参数估计值,而不是在每次迭代后都打印参数估计值。
- 更改用于终止迭代和检查冗余的条件。
- 为个案情况列表指定变量列表。
- 在处理期间将每个拆分文件组的数据保存到一个外部临时文件中,从而节省内存。

请参阅命令语法参考以获取完整的语法信息。

# **多项 Logistic 回归**

如果您希望基于一组预测变量的值对主体进行分类,多项 Logistic 回归非常有用。 此类型的回归与 Logistic 回归类似,但更具一般性,因为因变量不限定为两个分类。

**示例。** 为更有效地宣传影片,电影厂希望预测影迷们喜欢看何种类型的电影。 通过执行"多项 Logistic 回 归",电影厂可确定个人的年龄、性别以及恋爱状况对影片类型偏好的影响程度。 然后,电影厂可以面向可 能观看影片的人群有侧重点地开展特定影片的宣传活动。

**统计。** 迭代历史记录、参数系数、渐近协方差和相关性矩阵、模型和偏效应的似然比检验,- 2 对数似然统 计。 Pearson 和偏差卡方拟合优度。 Cox 和 Snell、Nagelkerke 以及 McFadden *R* <sup>2</sup>。 分类:按响应类别区 分的观察频率和预测频率。 交叉表格:按协变量模式和响应类别区分的观察频率和预测频率(带残差)以及 比例。

**方法。** 针对全因子模型或用户指定的模型拟合度多项 Logit 模型。 通过迭代最大似然算法执行参数估计。

## <span id="page-8-0"></span>**多项 Logistic 回归数据注意事项**

**数据。** 因变量应为分类变量。 因变量可以是因子或协变量。 总的来说,因子应为分类变量,协变量应为连 续变量。

**假设。** 假设任意两个类别的几率比独立于所有其他响应类别。 例如,如果将新产品推向市场,那么此假设 认为所有其他产品的市场份额都均等地受到影响。 同时,在给定的协变量模式下,假设响应独立于多项变 量。

### **获取多项 Logistic 回归**

1. 从菜单中选择:

### **分析** > **回归** > **多项 Logistic 回归...**

- 2. 选择一个因变量。
- 3. 因子是可选的,可以是数值或类别。
- 4. 协变量是可选的, 但必须是数值(如果指定)。

## **多项 Logistic 回归**

"多项 Logistic 回归"过程缺省生成带有因子和协变量主效应的模型,但使用此对话框可以指定自定义模型, 或请求逐步方式的模型选择。

**指定模型。** 主效应模型包含协变量和因子的主效应,但不包含交互效应。 全因子模型包含所有主效应和所 有因子与因子的交互效应。 它不包含协变量交互。 可以创建自定义模型以指定因子交互或协变量交互的子 集,或请求逐步选择模型项。

**因子与协变量。** 列出因子与协变量。

**强制输入项。** 模型中总是包含添加到强制输入列表中的项。

**步进项。** 逐步列表中添加的项根据下列用户选择的步进法之一包含在模型中:

- **向前进入。** 此方法开始时模型中没有步进项。 在每一步中将最显著的项添加到模型中,直到留在模型之外 的任何步进项在添加到模型中之后都不会具有显著的统计作用。
- **向后去除。** 此方法在开始时将逐步列表中指定的所有项输入到模型中。 每一步从模型中移去最不显著的逐 步项,直到剩余所有步进项都对模型具有显著的统计作用。
- 前向逐步。此方法从将由向前进入方法选定的模型开始。 在此模型的基础上, 算法交替执行模型中步进项 的向后去除和模型外剩余项的向前进入。 此操作持续执行,直到不再有项满足输入或移去标准。
- 向后步进。 此方法从将由向后去除方法选定的模型开始。 在此模型的基础上, 算法交替执行模型外剩余项 的向前进入和模型中步进项的向后去除。 此操作持续执行,直到不再有项满足输入或移去标准。

**在模型中包含截距。** 允许您在模型中包含或排除截距项。

## **构建术语**

对于选定因子和协变量:

**交互。** 创建所有选定变量的最高级交互项。

- **主效应。** 为每个选定的变量创建主效应项。
- **所有二阶。** 创建选定变量的所有可能的双向交互。
- **所有三阶。** 创建选定变量的所有可能的三阶交互。
- **所有四阶。** 创建选定变量的所有可能的四阶交互。
- **所有五阶。** 创建选定变量的所有可能的五阶交互。

## <span id="page-9-0"></span>**多项 Logistic 回归:参考类别**

缺省情况下, "多项 Logistic 回归"过程将最后一个类别作为参考类别。 此对话框为您提供对参考类别的控 制,以及对类别排序方式的控制。

**参考类别。** 指定第一个、最后一个或自定义类别。

类别顺序。在升序方式中,最低值定义第一个类别,最高值定义最后一个类别。在降序方式中,最高值定 义第一个类别。

## **多项 Logistic 回归:统计**

可为"多项 Logistic 回归"指定下列统计:

**个案处理摘要。** 此表包含有关指定的分类变量的信息。

**模型。** 总体模型的统计。

- **伪 R 方。** 打印 Cox 和 Snell、Nagelkerke 以及 McFadden *R* <sup>2</sup> 统计。
- **步骤摘要。** 此表汇总了步进法中每一步中进入或移去的效应。 除[非模型](#page-8-0)对话框中指定了步进模型,否则将 不会生成此内容。
- **模型拟合度信息。** 此表将拟合模型与仅截距或空模型进行比较。
- **信息准则。** 此表打印 Akaike 的信息标准 (AIC) 和 Schwarz 的 Bayesian 信息标准 (BIC)。
- 单元格概率。按协变量模式和响应类别打印实测和期望的频率(带残差)和比例的表。
- **分类表。** 打印观察响应和预测响应的表。
- 拟合度卡方统计。 打印 Pearson 和似然比卡方统计。 将为由所有因子和协变量, 或由用户定义的因子和 协变量子集确定的协变量模式计算统计。
- **单调性测量。** 显示包含有关协调对、非协调对和相等对的信息的表。 此表中还显示 Somers 的 D、 Goodman 和 Kruskal 的伽玛、Kendall 的 tau-a 以及协调索引 C。

**参数。** 与模型参数相关的统计。

- **估计。** 使用用户指定的置信度打印模型参数的估计值。
- **似然比检验。** 打印模型偏效应的似然比检验。 将自动打印总体模型的检验。
- **渐近相关。** 打印参数估计相关性的矩阵。
- **渐近协方差。** 打印参数估计协方差的矩阵。

**定义子群体。** 允许您选择因子和协变量的子集,以便定义单元格概率和拟合度检验所用的协变量模式。

## **多项 Logistic 回归:标准**

可为"多项 Logistic 回归"指定下列标准:

**迭代。** 允许您指定希望算法循环的最大次数、步骤对分中的最大步骤数、对数似然估计和参数中的更改的收 敛性容差、打印迭代算法进度的频率以及过程应在哪次迭代中开始检查完成的或准完成的数据分离。

- 对数似然收敛。如果对数似然函数中的绝对变更小于指定值, 那么假定收敛性。如果值为 0, 则不使用该 标准。 请指定一个非负值。
- 参数收敛。如果参数估计值中的绝对变更小于此值, 则假定收敛性。如果值为 0, 则不使用该标准。

**Delta**。 允许您指定一个小于 1 的非负值。 这个值将通过协变量模式添加到响应类别交叉表的每个空单元格 中。 这有助于稳定算法和避免估计值偏差。

**奇异值容差。** 允许您指定检查奇异性时所用的容差。

## **多项 Logistic 回归:选项**

可为"多项 Logistic 回归"指定下列选项:

<span id="page-10-0"></span>**离散度量。** 允许您指定将用于修正参数协方差矩阵的估计的离散度量值。 **偏差**使用偏差函数(似然比卡 方)统计估计标度值。 **Pearson** 使用 Pearson 卡方统计估计标度值。 也可以指定自己的刻度值。 必须是正 数值。

**步进选项。** 在使用逐步法建立模型时,此选项可为您提供对统计标准的控制。 除非[模型对](#page-8-0)话框中指定了步 进模型,否则将忽略这些选项。

- 输入概率。 这是用于变量输入的似然比统计的概率。 指定的概率越大,变量就越容易进入模型。 除非选 择向前进入、向前步进或向后步进法,否则此准则将被忽略。
- **输入检验。** 这是用于在步进法中输入项的方法。 请在似然比检验和得分检验间选择。 除非选择向前进 入、向前步进或向后步进法,否则此准则将被忽略。
- 删除概率。这是用于变量剔除的似然比统计的概率。 指定的概率越大,变量就越容易保留在模型中。 除 非选择向后去除、向前步进或向后步进法,否则此准则将被忽略。
- **剔除检验。** 这是用于在步进法中移去项的方法。 请在似然比检验和 Wald 检验间选择。 除非选择向后去 除、向前步进或向后步进法,否则此准则将被忽略。
- 模型中的最小步进效应。使用向后去除或向后步进法时, 此选项指定将包含在模型中的最小项数。截距不 算作模型项。
- 模型中的最大步进效应。 使用向前进入或向前逐步法时,此选项指定将包含在模型中的最大项数。 截距不 算作模型项。
- **分级约束项的输入和删除**。 此选项允许您选择是否对模型项的包含方式进行限制。 对于要包含的任何项, 层次要求属于该项的所有较低次序项必须首先位于模型中。 例如,如果层次要求有效,则因子婚姻状况和 性别二者必须都位于模型中,然后才能添加婚姻状况*\**性别交互。 三个单选按钮选项决定了协变量在确定 层次过程中的角色。

## **多项 Logistic 回归: 保存**

"保存"对话框允许您将变量保存到工作文件,并将模型信息导出到一个外部文件中。

**保存的变量。** 可保存以下变量:

- **估计响应概率。** 这些概率是将因子/协变量模式分类为响应类别的估计概率。 估计概率的数目与响应变量 的类别数目相当;最多保存 25 个概率。
- **预测类别。** 该类别是因子/协变量模式的具有最大期望概率的响应类别。
- **预测类别概率。** 该概率是估计响应概率中的最大概率。
- **实际类别概率。** 该概率是将因子/协变量模式分类为观察类别的估计概率。

**将模型信息输出到 XML 文件。** 将参数估计值及其(可选)协方差导出到指定的 XML (PMML) 格式的文件。 使用该模型文件,可以将模型信息应用于其他数据文件以进行评分。

## **NOMREG 命令的附加功能**

使用命令语法语言还可以:

- 指定因变量的参考类别。
- 包含具有用户缺失值的个案。
- 通过将原假设指定为参数的线性组合来定制假设检验。

请参阅命令语法参考以获取完整的语法信息。

# **Probit 回归**

此过程测量刺激的强度与对刺激显示出特定响应的个案比例之间的关系。 如果您具有二分输出,并认为该输 出受某些自变量级别的影响或是由其导致的,并且尤其适合实验数据,那么此分析非常有用。 使用此过程可 以估计引致特定比例的响应所需的刺激强度,例如中位效应剂量。

示例。新型杀虫剂对于杀灭蚂蚁的有效性如何,适用浓度多大?可以执行一项实验,对蚂蚁样本施用不同 浓度的杀虫剂,然后记录杀灭的蚂蚁数量以及被施用杀虫剂的蚂蚁数量。 通过对这些数据应用 Probit 回

<span id="page-11-0"></span>归,可以确定浓度和杀灭效力之间的关系紧密度,并且可以确定在希望确保杀灭一定比例(例如 95%)的蚂 蚁时杀虫剂的适当浓度。

**统计。** 回归系数和标准误差、截距和标准误差、Pearson 拟合优度卡方、实测和期望的频率以及自变量有效 级别的置信区间。 绘图:已转换响应图。

该程序使用 Gill, Murray, Saunders & Wright 在 NPSOL® 中提出并实现的算法来估计模型参数。

### **Probit 回归数据注意事项**

**数据。** 对于自变量的每个值(或多个自变量的每个值组合),响应变量应为具有显示相应响应的值的个案 数。观察变量总数应为自变量具有这些值的个案的总数。 因子变量应是以整数编码的分类变量。

**假设。** 实测值应是独立的。 如果自变量值的数量与观察值的数量相比过多(在某项观察研究中可能遇到这 样的情况),则卡方统计和拟合优度统计可能无效。

**相关过程**。 Probit 分析与 Logistic 回归紧密相关;实际上,如果选择 Logit 转换,则此过程最终计算的是 Logistic 回归。 总的来说, 概率分析适用于设计的实验, 而 Logistic 回归更适用于观察研究。 输出中的差异 反映了这些不同的侧重方面。 Probit 分析过程报告不同响应频率下有效值的估计值(包括中位效应剂量), 而 Logistic 回归过程报告自变量几率比的估计值。

### **获取概率回归分析**

1. 从菜单中选择:

**分析** > **回归** > **Probit...**

- 2. 选择一个响应频率变量。 此变量表示对检验刺激表现出响应的个案数。 此变量的值不能为负。
- 3. 选择观察变量总数。 此变量表示应用刺激的个案数。 此变量的值不能为负,并且不能少于每个个案的响 应频率变量的值。

根据需要,可以选择"因子"变量。 如果执行此操作,使用**定义范围**来定义组的范围。

4. 选择一个或多个协变量。 此变量包含应用到每个观察的刺激级别。 如果要转换协变量,请从**转换**下拉列 表中选择一个转换。 如果不应用任何转换,并且有一个控制组,则分析中将包含该控制组。

5. 选择 **Probit** 或 **Logit** 模型。

#### *Probit* **模型** *(Probit Model)*

将概率单位变换(标准正态累积分布的反函数)应用于响应比例。

#### **分对数模型** *(Logit Model)*

对响应比例应用分对数(对数优势比)变换。

### **Probit 分析:定义范围**

在此对话框中可以指定将分析的因子变量的水平。 因子级别必须编码为连续整数,过程将对指定范围中的所 有水平进行分析。

## **Probit 分析:选项**

您可以为 Probit 分析指定选项:

**统计**。 使您能够请求获取以下可选统计信息:频率、相对中位数、平行检验和基准置信区间。

- 相对中位数效能 *(Relative Median Potency)*. 显示每对因子水平的中位数强度比率。 还显示每个相对中位数 的 95% 置信限制。如果您没有因子变量或具有多个协变量, 那么相关中位数力不可用。
- 平行检验 *(Parallelism Test)*. 假设所有因子水平都具有一个共同斜率的情况下进行的检验。
- *Fiducial* 置信区间 *(Fiducial Confidence Intervals)*. 生成特定响应概率所需的剂量的置信区间。

如果选择了多个协变量,则信仰置信区间和相对中位数不可用。 只有在选择了因子变量的情况下,相对中位 数和平行检验才可用。

**自然响应频率**。 允许您指定自然响应频率,即使在没有刺激的情况下也可以。 可用选项有"无"、"从数据中 计算"和"值"。

- <span id="page-12-0"></span>• 根据数据计算 *(Calculate from Data)*. 估算样本数据的自然响应率。 数据应包含表示控制级别的案例,协变 量的值为 0。 Probit 使用控制级别的响应比例作为初始值估算自然响应率。
- *Value*. 设置模型中的自然响应率 (提前知道自然响应率时选择此项)。 输入自然响应比例(该比例必须小于 1)。例如,如果当激励为 0 时响应在 10% 的时间里发生,那么输入 0.10。

**标准。** 允许您控制迭代参数估计算法的参数。 可以覆盖"最大迭代次数"、"步骤限制"和"最优性容差"的缺省 值。

## **PROBIT 命令的附加功能**

使用命令语法语言还可以:

- 对 Probit 和 Logit 模型请求分析。
- 控制对缺失值的处理。
- 通过 10 和自然对数底数之外的底数转换协变量。

请参阅命令语法参考以获取完整的语法信息。

# **分位数回归**

回归是定量建模中广泛使用的一种统计方法。 多重线性回归是一种基本的标准方法,其中研究人员使用多个 变量值来说明或预测标度结果的平均值。 但是,在许多情况下,我们更关心标度结果的中位数或任意分位 数。

分位数回归对一组预测变量(自变量)与目标变量(因变量)的特定百分位数(即"分位数",通常是中位 数)之间的关系建模。 与"普通最小平方"回归相比,其有两个主要优势:

• 分位数回归不会假设目标变量的分布。

• 分位数回归趋向于抑制偏离观测值的影响

分位数回归广泛用于行业研究,例如,生态、保健和金融经济。

**示例**

家庭总收入与收入的食品支出比例之间的关系是什么? 恩格尔定律是经济观测结果,其揭示随着收入增 长,收入的食品支出比例下降,即使据对食品开支越来越高。 通过对这些数据应用分位数回归,您可以 确定哪些食品支出涵盖 90% 的家庭(对于具有给定收入的 100 个家庭),而不关注平均食品费用。

#### **统计量**

分位数回归、单工方法、Frisch-Newton 内点非线性优化算法、Barrodale and Roberts、Bofinger、Hall Sheather、带宽、显著性水平、矩阵运算、收敛准则、回归权重、截距项、预测目标、预测残值、制 表、预测图、参数估计、协方差矩阵、相关性矩阵、观测值和置信区间

这个程序使用 Koenker, R.W.和 Bassett, G.W. (1978) 提出的算法。 回归分位数, Econometrica, 46,33–50。

### **分位数回归数据注意事项**

#### **数据**

需要单个数值因变量。 目标变量需要连续变量。 预测变量可以是连续变量或分类预测变量的虚拟变量。 需要截距项或至少一个预测变量才能运行分析。

#### **假定**

分位数回归不假定目标变量的分布,并且可抑制偏离观测值的影响。

#### **相关过程**

分位数分析与普通最小平方回归相关。

### **获取分位数回归分析**

1. 从菜单中选择:

**分析** > **回归** > **分位数...**

<span id="page-13-0"></span>对话框用来指定目标、因子、协变量和权重变量,以用于分位数回归分析。 此对话框还提供针对复杂分 析或大型数据集节省内存的选项。

2. 选择数字目标变量。 仅需要一个目标变量仅可运行分析。 只允许数值变量。

- 3. (可选)选择一个或多个因子变量。 不允许标度变量。
- 4. (可选)选择一个或多个协变量。 不允许字符串变量。

**注:** 在**因子**和**协变量**列表均为空并且在"模型"对话框上选中**在模型中包括截距**时,会显示以下消息:

No effects have been specified. Therefore, an intercept only model will be fit. Do you want to fit an intercept-only model?

5. (可选)选择回归权重变量。 不允许字符串变量。

6. (可选)选择**针对复杂分析或大型数据集节省内存**。 此设置控制在处理期间是否将数据保存在外部文件 中。 启用设置有助于在运行复杂分析或大型数据集分析时节约内存资源。

## **分位数回归:条件**

"标准"对话框提供以下选项:

#### **分位数**

提供选项以供指定分位数。

#### **指定单个分位数**

选择时,至少需要一个值才能运行分析。 允许多个值,并且每个值必须属于 [0, 1]。 您可以指定 多个值,每个值用一个或多个空格分隔。 使用**添加**、**更改**和**除去**按钮来处理分位数值列表中的值。

所有值都必须唯一(不允许存在重复值)。 缺省值为 0.5。

#### **指定网格分位数**

选中时,可指定从**开始**值 (value1) 到**结束**值 (value2) 的分位数网格,增量为 **By** (value3)。 如果 指定,那么只允许一个有效集 [value1 TO value2 BY value3]。 其必须满足 0 ≤ value1 ≤ value2 ≤ 1。在 value1 = value2 时, 其等同于指定单个 value1, 而无论 value3。

#### **估计方法**

提供选项以供指定模型估计方法。

#### **程序自动选择**

允许过程自动选择相应的估计方法。 这是缺省设置。

#### **单纯形算法**

调用 Barrodale 和 Roberts 开发的单工算法。

#### **Frisch-Newton 内点非线性优化**

调用 Frisch-Newton 内点非线性优化算法。

#### **估计后**

提供参数估计的方差-协方差以及预订的目标值的置信区间的估计后选项。

#### **假定案例是 IID**

在选中时,此设置假设误差项独立且均匀分布。 如果不选中此设置,那么大型模型的计算时间可能 显著增加。 缺省情况下,选中此设置。

#### **带宽类型**

确定使用带宽方法来估算参数估计的方差-协方差矩阵(**Bofinger** 或 **Hall-Sheather**)。 **Bofinger** 是 缺省设置。

#### **数值方法**

提供以下选项:

#### **奇异性容差**

指定内点方法中矩阵运算的容差值。指定的值必须是 (0、10<sup>-3</sup>) 内的单精度、双精度值, 缺省设置 为 $10^{-12}$ 。

#### **收敛**

指定数值方法的收敛准则。 指定的值必须是(0、10<sup>-3</sup>)内的单精度、双精度值,缺省设置为10<sup>-6</sup>。

#### <span id="page-14-0"></span>**最大迭代数**

指定最大迭代次数。 指定的值必须是单个正整数。 缺省值为 2000。

#### **缺失值**

提供用于确定如何处理缺少值的选项。

#### **排除用户缺失值和系统缺失值(B)**

选中此项表示同时排除用户缺失值和系统缺失值。

#### **将用户缺失值视为有效(U)**

选中此项表示将用户缺失值视为有效。

#### **置信区间 (%)**

指定显著性水平。 在指定时,值必须是 0 和 100 之间的单个双精度值。 缺省值是 95。

### **分位数回归:模型**

"模型"对话框提供选项以供指定在模型中使用的效应和权重。 如果省略或者由其自身指定,那么模型将在协 变量列表中包含截距项和所有主效应及协变量并在因子列表中包含因子。

#### **指定模型效应**

缺省模型是仅截距模型,因此必须明确指定其他模型效应。 还可以构建嵌套或非嵌套项。 在选中**构建项** 时,以下效应和交互选项可用于非嵌套项。

**主效应**

为每个选定的变量创建主效应项。

**交互**

为所有选定变量创建最高级交互项。

**因子**

创建选定变量的所有可能的交互和主效应。

**所有二阶**

创建选定变量的所有可能的双阶交互。

**所有三阶**

创建选定变量的所有可能的三阶交互。

#### **所有四阶**

创建选定变量的所有可能的四阶交互。

#### **所有五阶**

创建选定变量的所有可能的五阶交互。

在选中**构建嵌套项**时,可构建嵌套项。 嵌套项有助于对其值不与另一个因子的水平交互作用的因子或协 变量的效应进行建模。 例如,杂货连锁店可能在不同商店位置迎合顾客的不同消费习惯。 由于每位顾客 只经常光顾某一位置的商店,因此可以说客户效应**嵌套在**商店位置效应中。

此外,您可以包括交互效应(例如,涉及相同协变量的多项式项),或者向嵌套项添加多级嵌套。

#### **嵌套注释:**

- 要包含两个因子之间的交互的效应,请使用关键字 BY 或星号 (\*) 以连接交互中包含的因子。
- 交互效应中的因子必须各不相同。
- 使用括号对来包含在另一个效应中嵌套项的效应。
- 当存在多对括号时,每一对括号都必须括在或嵌套在另一对括号里面。
- 允许多重嵌套。
- 不支持嵌套效应之间的交互。

**限制:** 嵌套项存在下列限制:

- 交互效应中的所有因子必须是唯一的因子。 因此,如果 A 是一个因子, 那么指定 A\*A 是无效的。
- 嵌套效应中的所有因子必须是唯一的因子。 因此,如果 *A* 是因子,则指定 *A(A)* 是无效的。
- 任何效应都不能嵌套到协变量中。 因此,如果 *A* 是因子且 *X* 是协变量,则指定 *A(X)* 是无效的。

#### <span id="page-15-0"></span>**在模型中包括截距**

在选中时,模型中包含截距项。 如果不选中,那么至少需要一个预测变量以运行分析。 缺省情况下已启 用该设置。

## **分位数回归:显示**

"显示"对话框提供输出和绘图控制设置。

#### **打印**

提供以下输出选项。

#### **参数估算值**

显示参数估计值和相应的检验统计和置信区间。 除原始参数估计值外,还可以显示取幂的参数估计 值。

#### **参数估算值的协方差矩阵**

显示估计参数协方差矩阵。

#### **参数估算值的相关性矩阵**

显示估计的参数相关性矩阵。

#### **绘图和制表**

提供以下绘图选项:

#### **绘制参数估计**

您可以选择绘制特定数量的顶级效应或模型中所有效应的参数估计。 **前 xx 个效应**设置控制混合效应 中类别或类别组合的数量,将在一个协变量和一个或多个因子的交互中绘制它们。 该值必须是单个 正整数(50 是缺省设置)。

**注::**

- 在指定的整数值大于类别或组合数量时,将针对所有效应创建预测图。
- 仅在针对"标准"对话框上的**分位数值**指定多个值时,此设置才有效。 在指定单个分位数值时,不 创建绘图。

#### **显示预测-实测图**

控制是否针对观测值图创建预测值 在启用时,将创建包含点(用不同颜色的点表示不同的分位数) 的单个图。 缺省情况下,此设置已禁用。

#### **预测模型中的效应**

在启用时,可用选项有:

**对 x 个效应绘图或制表**

指定将创建预测图或预测表的顶部效应数量。3 是缺省值。

**注:** 在指定的值大于模型中的有效效应的数量时,将针对所有效应创建预测图或预测表。

#### **对用户指定的效应绘图或制表**

有效效应准则为:

- 具有一个协变量的效应(包括协变量自身的高次幂): 创建包含不同分位数预测的线的单个 图。
- 具有一个因子的效应:按不同的分位数针对因子类别对预测制表。
- 具有双因子交互的效应:对于每个分位数,针对双因子类别对预测制表。
- 一个协变量与一个或两个因子交互的效应:对于每个分位数,针对交互效应中的每个类别或类 别组合创建包含线的图。
- 可绘图的组合的最大数量受针对**最多对混合效应中 xx 个类别或类别组合绘图**指定的值控制。

从**模型效应**移至**预测线**列表的效应用于绘图。 如果指定的效应是常量,那么不创建绘图(从模型 构建中移除)。

从**模型效应**移至**预测表**列表的效应用于制表。 如果指定的效应是常量,那么不创建表(从模型构 建中移除)。

#### **最多对混合效应中 xx 个类别或类别组合绘图**

控制要绘图的类别组合的最大数量。 缺省值为 10。

## <span id="page-16-0"></span>**分位数回归:保存**

"保存"对话框提供用于对模型评分的选项。

#### **响应的预测值**

在选中时,对预测的目标值评分。

**残差**

在选中时,对预测残值评分。

#### **预测区间的下限**

在选中时,对预测区间的下限评分。

#### **预测区间的上限**

在选中时,对预测区间的上限评分。

**注:** 可针对每个保存选项指定一个变量名称。 如果指定根名,那么必须是有效的变量名称。 在"标准"对话框 中为**分位数值**设置指定多个值时,将使用一个根名,后跟一个下划线字符""和一个有意义的分位数后缀。

## **分位数回归:导出**

"导出"对话框提供选项以供指定要导出的统计、统计导出方式(外部数据文件或数据集),并且控制在处理 期间如何处理数据(正常处理或者在处理时保存在外部临时文件中)。

#### **参数估计的协方差矩阵**

在选中时,将启用选项,以将参数估计的协方差矩阵写入外部数据文件或先前声明的数据集。

#### **参数估计的相关性矩阵**

在选中时,将启用选项,以将参数估计的相关性矩阵写入外部数据文件或先前声明的数据集。

#### **如果存在多个回归分位数,那么协方差/相关性矩阵将保存在单个数据集或外部文件中。**

如果存在多个分位数,那么此选项切换为将协方差/相关性矩阵保存到单个或多个数据集或者外部数据文 件。如果不启用,那么矩阵将保存在单个、外部数据文件或数据集中。 在启用时,矩阵保存在多个外部 数据文件或数据集中。 仅在针对"标准"对话框上的**分位数值**指定多个值时,此设置才生效。

**注:** 仅在选中**参数估计的协方差矩阵**或**参数估计的相关性矩阵**时,此选项才可用。

#### **将模型信息导出到 XML 文件**

在选中时,提供选项以供将模型信息导出到特定 XML 文件名和位置。

**导出为 XML**

在选中**将模型信息导出到 XML 文件**时,您可以选择导出参数估计和协方差矩阵或仅导出参数估计。 **参 数估计和协方差矩阵**是缺省设置。

### **文件名约定**

- 在针对"标准"对话框上的**分位数值**设置指定单个值时,使用 savefile 和 dataset 来命名外部数据文件 或数据集。
- 在针对"标准"对话框上的**分位数设置**指定多个值时,会将每个分位数保存到外部数据文件或数据集。
- 会自动为数据文件或数据集名称附加下划线字符"",后跟有意义的分位数后缀。 例如, 在将 0.25、0.50 和 0.75 指定为**分位数值**时,会向数据文件名附加后缀 \_25、\_50 和 \_75(在 .sav 扩展名之前)。
- 可针对每个分位数后缀指定额外的数字(如果需要)。
- 在后缀中不使用**分位数值**前导零和前导零。
- 在针对**分位数值**指定科学记数法时,在后缀中显示时将转换为小数值。

## **非线性回归**

非线性回归是寻找因变量和一组自变量之间关系的非线性模型的方法。 与限制为估计线性模型的传统线性回 归不同,非线性回归可估计自变量和因变量之间具有任意关系的模型。 这是通过使用迭代估计算法实现的。

<span id="page-17-0"></span>请注意,对于形式 Y = A + BX\*\*2 的简单多项式模型,此过程不是必需的。 通过定义 W = X\*\*2 ,我们得到简 单的线性模型 Y = A + BW, 可以使用线性回归过程等传统方法进行估计。

**示例。** 是否可根据时间来预测人口? 散点图显示在人口和时间之间似乎有很紧密的关系,但是此关系是非 线性的,因此需要使用"非线性回归"过程的特殊估算方法。 通过建立适当的方程,如 Logistic 人口增长模 型,我们可以获得对模型的适当估计,从而对没有实际进行测量的时间点的人口进行预测。

**统计**。 对于每次迭代,统计参数估计值和残差平方和。 对于每个模型,统计回归的平方和、残差、未修正 总数和修正总数、参数估计值、渐近标准误差以及参数估计值的渐近相关性矩阵。

**注:** 受约束的非线性回归使用 Gill、Murray、Saunders 和 Wright 提出并由其在 NPSOL® 中实现的算法来估计 模型参数。

### **非线性回归数据注意事项**

**数据。** 因变量和自变量必须是定量的。 分类变量(例如宗教、专业或居住地)需要重新编码为二分类(哑 元)变量或其他类型的对比变量。

**假设。** 只有在指定的函数能够准确描述因变量和自变量的关系的情况下,结果才是有效的。 此外,选择合 适的起始值也非常重要。 即使指定了模型的正确的函数形式,如果使用不合适的起始值,模型也可能不收敛 性,或者可能得到局部最优的解,而不是全局最优的解。

**相关过程**。 很多在一开始呈现为非线性的模型都可以转换为线性模型,从而使用"线性回归"过程进行分析。 如果不确定什么样的模型合适,可以使用"曲线估计"过程帮助确定数据中有用的函数关系。

### **获取非线性回归分析**

1. 从菜单中选择:

**分析** > **回归** > **非线性...**

- 2. 从活动数据集中的变量列表中选择一个数值因变量。
- 3. 要构建模型表达式,请在**模型表达式**字段中输入表达式,或将成分(变量、参数和函数)粘贴到此字段 中。
- 4. 单击**参数**标识模型中的参数。

必须在单个模型语句中使用条件逻辑指定分段模型(在域的不同部分采用不同形式的模型)。

## **条件逻辑(非线性回归)**

可以使用条件逻辑指定分段模型。 要在模型表达式或损失函数中使用条件逻辑,需要形成一系列项的总和, 每个条件对应一个项。 每个项由一个逻辑表达式(放在括号中)乘以一个在此逻辑表达式为真时应得到的结 果表达式构成。

例如,考虑分段模型,等于 0 则 X<=0,X 表示 0<X<1, and 1 for X>=1。 此表达式的表达式为:

 $(X\leftarrow 0)^*0 + (X>0 \& X\leftarrow 1)^*X + (X>=1)^*1$ 

括号中的逻辑表达式都计算为 1(真)或 0(假)。 因此:

如果 X<=0,那么上面的表达式简化为 1\*0 + 0\*X + 0\*1 = 0。

如果 0<X<1,那么简化为 0\*0 + 1\*X + 0\*1 = X。

如果 X>=1,那么它将减少到 0\*0 + 0\*X + 1\*1 = 1。

通过替换不同的逻辑表达式和结果表达式,可以很容易地建立更为复杂的示例。 记住双精度不均等,如 0<X<1, must be written as compound expressions, such as  $(X>0 \& X<1)$ .

可以在逻辑表达式中使用字符串变量:

(city='New York')\*costliv + (city='Des Moines')\*0.59\*costliv

对于 New York 的居民,将生成一个表达式(变量 *costliv* 的值),而对 Des Moines 的居民生成另一个表达 式(前面的值的 59%)。 字符串常量必须包含在引号或撇号中,如此处所示。

## <span id="page-18-0"></span>**非线性回归:参数**

参数是"非线性回归"过程所估计的模型的一部分。 参数可以是可加常数、可乘系数、指数或函数计算中使用 的值。 定义的所有参数都将显示(带有其初始值)在主对话框中的"参数"列表中。

**名称。** 必须为每个参数指定名称。 此名称必须是有效的变量名,且必须是在主对话框的模型表达式中使用 的名称。

**初始值。** 允许您为参数指定一个初始值,与期望的最终解越接近越好。 不合适的初始值可能导致收敛性失 败或者导致局部(而不是全局)解的收敛性,或者在物理上是不可行的。

**使用上一分析的起始值。** 如果已经从此对话框运行过非线性回归,则可以选中此选项从上一次运行中的参数 值中获取参数起始值。 这允许您在算法缓慢收敛性时继续搜索。 (这些起始值仍将显示在主对话框的"参 数"列表中)。

注:在会话的其余部分,此项选择在对话框中持续存在。 如果更改模型,请确保取消选择该选项。

## **非线性回归常用模型**

下表提供了很多已发布的非线性回归模型的示例模型语法。 随机选择的模型不太可能很好地拟合数据。 参 数的适当起始值是必要的,有些模型还要求使用约束才能实现收敛性。

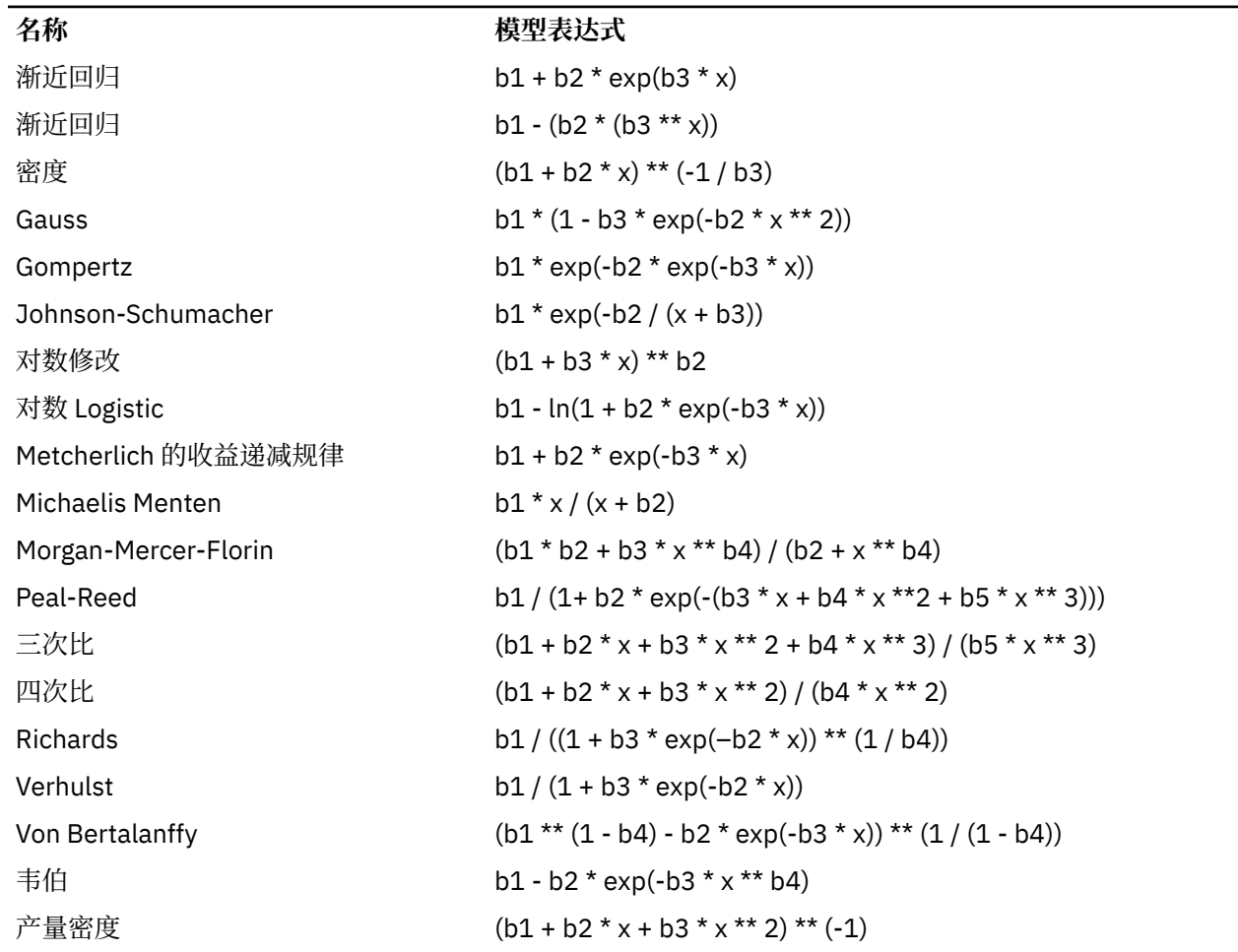

#### 表 *1:* 示例模型语法

## **非线性回归:损失函数**

非线性回归中的**损失函数**是由算法最小化的函数。 请选择**残差的平方和**以最小化残差的平方和,或选择**用户 定义的损失函数**以最小化不同的函数。

如果选择**用户定义的损失函数**,那么必须定义其总和(针对所有个案)应由所选参数值最小化的损失函数。

- <span id="page-19-0"></span>• 多数损失函数都涉及到特殊变量 *RESID\_*,它代表残差。 (缺省残差平方和损失函数可显式输入为 RESID\_\*\*2。)如果需要在损失函数中使用预测值, 则它等于因变量减去残差。
- 可以使用条件逻辑指定条件损失函数。

您既可以在"用户定义的损失函数"字段中键入一个表达式,也可以将表达式的成分粘贴到该字段中。 字符串 常量必须包含在引号或撇号中,数字常数必须以美式格式键入,并用句点作为小数分隔符。

## **非线性回归:参数约束**

**约束**是在对解的迭代搜索过程中对参数所允许的值的限制。 线性表达式是在步骤执行前计算的,因此可使用 线性约束来避免可能导致溢出的步骤。 非线性表达式则是在步骤执行后计算的。

每个等式或不等式都要求使用下列元素:

- 至少包含模型中一个参数的表达式。 键入表达式或使用小键盘,通过小键盘可以将数字、运算符或括号粘 贴到该表达式中。 您既可以与表达式的其余部分一起键入所需的参数,也可以从左侧的"参数"列表中进行 粘贴。 不能在约束中使用一般变量。
- 三个逻辑运算符之一 <=、= 或 >=。
- 数字常数,使用逻辑运算符与表达式相比较。 键入常数。 数字常数必须以美式格式键入,并使用句点作为 小数分隔符。

## **非线性回归: 保存新变量**

您可以将若干新变量保存到活动数据文件中。 可用的选项有"预测值"、"残差"、"导数"和"损失函数的值"。 在后续的分析中可使用这些变量,以便检验模型的拟合度或确定有问题的个案。

- 残差 *(Residuals)*. 使用变量名 resid 保存残差。
- 预测值 *(Predicted values)*. 使用变量名 pred\_ 保存预测值。
- 导数 *(Derivatives)*. 为每个模型参数保存一个导数。 通过在参数名称的前六个字符前加上前缀"d." 来创建 导数名称。
- 损失函数值 *(Loss Function Values)*. 如果您指定自己的损失函数,那么此选项可用。 向损失函数的值分配 变量名 loss\_。

## **非线性回归:选项**

通过选项可以控制非线性回归分析的各个方面:

自助法估计 *(Bootstrap Estimates)*. 一种使用来自原始数据集的重复样本来估计统计量的标准误差的方法。 其做法是:抽取(有放回取样)样本量与原始数据集样本量相同的许多样本。 为这些样本中的每一个都估计 一个非线性方程。 然后计算每个参数估计的标准误差,作为自引导估计的标准差。 从原始数据得到的参数 估计值用作每个 Bootstrap 样本的起始值。 这需要序列二次规划算法。

**估算方法。** 允许您选择一种估计方法(如果可能)。 (此对话框或其他对话框中的某些选项要求使用序列 二次编程算法。) 可用的方法包括序列二次编程和 Levenberg-Marquardt。

- 连续二次规划 *(Sequential Quadratic Programming)*. 此方法可用于约束模型和非约束模型。 如果您指定约 束模型、用户定义的损失函数或 bootstrap, 那么自动使用序列二次编程。 您可以为"最大迭代次数"和"步 长限制"输入新值,并且可以在"最优性容差"、"函数精确度"和"无限步长"的下拉列表中更改选择。
- *Levenberg-Marquardt*. 这是无约束模型的缺省算法。 如果您指定约束模型、用户定义的损失函数或自引 导, 那么 Levenberg-Marquardt 方法不可用。您可以为"最大迭代次数"输入新值, 并且可以更改在"平方 和收敛性"和"参数收敛"的下拉列表中的选择。

## **解释非线性回归结果**

非线性回归问题经常带来计算方面的困难:

- 参数初始值的选择会影响收敛性。 尽量选择合理的初始值,并尽可能选择接近期望的最终解的初始值。
- 对于特定的问题,一种算法的性能有时会优于另一种算法。 在"选项"对话框中,选择其他算法(如果可 用)。 (如果指定损失函数或特定类型的约束,那么将无法使用 Levenberg-Marquardt 算法。)
- <span id="page-20-0"></span>• 如果仅仅是因为达到迭代的最大次数而使迭代停止, 则"最终"模型可能不是一个好的解。 请在"参数"对话 框中选择使用来自前次分析的起始值以继续迭代过程,或者选择不同的初始值,后一种做法更好。
- 要求对大数据值执行求幂运算或指数运算的模型可能导致溢出或下溢(数字太大或太小, 计算机无法表 示)。 有时候,通过选择适当的初始值,或对参数施加约束,可以避免这些问题。

## **NLR 命令的附加功能**

使用命令语法语言还可以:

- 命名一个文件,以从其读取参数估计值的初始值。
- 指定多个模型语句和损失函数。 这方便了分段模型的指定。
- 提供自己的导数,而不是使用程序计算出的导数。
- 指定要生成的 bootstrap 样本的数目。
- 指定其他迭代准则,包括设置导数检查的临界值,定义残差和导数之间的相关性的收敛准则。

通过 CNLR (受约束的非线性回归) 命令的其他标准可以:

- 指定每个主迭代中允许的最大辅迭代次数。
- 设置导数检查的临界值。
- 设置步长限制。
- 指定一个崩溃容差,用于确定初始值是否位于指定边界内。

请参阅命令语法参考以获取完整的语法信息。

# **权重估计**

标准线性回归模型假设方差在待研究总体中是恒定的。 如果不是这种情况(例如,在某个属性较高的个案显 示的可变性比此属性较低的个案更多时), 则使用普通最小平方法 (OLS) 的线性回归不再提供最佳模型估 计。 如果可以从另一个变量预测可变性差异,则"权重估计"过程可以使用加权最小平方 (WLS) 计算线性回归 模型的系数,这样在确定回归系数时,将对更精确的观察值(即可变性小的观察值)赋予更高的权重。 "权 重估计"过程检验一系列权重转换,并指示给出最佳数据拟合的转换。

**示例。** 通货膨胀和失业对股票价格变化有何影响? 由于高股值股票通常比低股值股票表现出更大的可变 性,因此普通最小二乘法不会得出最优估计。 权重估计允许您在计算线性模型时考虑股价对股价变化可变性 的影响。

**统计。** 所检验的权重源变量的每个幂的对数似然估计值、复 *R*、*R* 方、调整 *R* 方、WLS 模型的 ANOVA 表、 未标准化和标准化参数估计值以及 WLS 模型的对数似然估计。

### **权重估计数据注意事项**

**数据。** 因变量和自变量必须是定量的。 分类变量(例如宗教、专业或居住地)需要重新编码为二分类(哑 元)变量或其他类型的对比变量。 权重变量应为定量变量,并与因变量的可变性相关。

**假设。** 对于自变量的每个值,因变量必须呈正态分布。 因变量和每个自变量之间的关系应是线性的,且所 有观察值应是独立的。 因变量的方差对于自变量的不同级别可能不同,但是必须能够根据权重变量预测此差 异。

**相关过程**。 用"探索"过程可以将数据显示到屏幕上。 "探索"提供了正态性和方差同质性检验,并提供了图形 化显示。 如果对于自变量的不同级别,因变量都显示出具有相等的方差,则可使用"线性回归"过程。 如果 您的数据违反了某个假设(例如正态性假设),则尝试转换它们。 如果您的数据不线性相关,且转换也没有 帮助,那么使用"曲线估计"过程中的备用模型。如果因变量是二分变量(例如指示特定销售是否已完成,或 者某商品是否有缺陷),请使用"Logistic 回归"过程。 如果因变量是已审查变量(例如外科手术之后的存活 时间), 则使用"定制表和高级统计"中提供的"寿命表"、"Kaplan-Meier"或"Cox 回归"。 如果数据不独立 (例如,如果您在若干条件下观察同一个人),那么使用"定制表"和"高级统计"中提供的"重复测量"过程。

### **获取权重估计分析**

1. 从菜单中选择:

### **分析** > **回归** > **权重估计...**

- <span id="page-21-0"></span>2. 选择一个因变量。
- 3. 选择一个或多个自变量。
- 4. 选择导致异方差性的变量作为权重变量。

#### **加权变量**

通过此变量的幂的倒数对数据进行加权。 为指定范围的每个幂值计算回归方程,且回归方程指示使对 数似然函数最大的幂。

#### **幂范围** *(Power Range)*

此值与权重变量结合使用以计算权重。 将拟合多元回归方程,分别对应幂范围中的每个值。 在"幂范 围"文本框和"到"文本框中输入的值必须在 -6.5 和 7.5 之间,含 -6.5 和 7.5。 幂的值范围为从低值到 高值,增量由指定的值确定。 幂范围中值的总数不能超过 150。

## **权重估计:选项**

您可以为权重估计分析指定选项:

**将最优权重另存为新变量**。 将权重变量添加到活动文件。 此变量称为 *WGT\_n*,其中 *n* 是为赋予变量唯一名 称而选择的数字。

**显示 ANOVA 和估计**。 允许您控制如何在输出中显示统计。 可用选项有"对于最优幂"和"为每个幂值"。

## **WLS 命令的附加功能**

使用命令语法语言还可以:

- 为幂提供单一值。
- 指定一个幂值列表,或混合值范围与幂值列表。

请参阅命令语法参考以获取完整的语法信息。

# **二阶最小平方回归**

标准线性回归模型假设因变量中的误差与自变量不相关。 如果不是这种情况(例如,变量间的关系是双向 的),那么使用普通最小平方法 (OLS) 的线性回归不再提供最佳模型估计。 二阶最小平方回归使用与误差项 不相关的工具变量来计算有问题的预测变量的估计值(一阶),然后使用计算出的值来估计因变量的线性回 归模型(二阶)。 由于所计算的值基于与误差不相关的变量,所以二阶模型的结果是最优的。

**示例。** 对某种商品的需求是否与其价格和消费者的收入相关? 此模型中的困难之处是,价格和需求互相具 有倒数作用关系。 即,价格可以影响需求,而需求也可以影响价格。 二阶最小平方回归模型可能使用消费 者的收入和延迟的价格,计算与需求中的测量误差无关的价格代理。 此代理可替换原先指定的模型中的价格 本身,然后对代理进行估计。

统计信息。 对于每个模型,统计标准和非标准回归系数、复 *R、R* 2、调整 *R* 2、估计的标准误差、方差分析 表、预测值和残差。 此外,还有用于每个回归系数的 95% 的置信区间,以及参数估计的相关性和协方差矩 阵。

### **二阶最小平方回归数据注意事项**

**数据**。 因变量和自变量必须是定量的。 分类变量(例如宗教、专业或居住地)需要重新编码为二分类(哑 元)变量或其他类型的对比变量。 内生解释变量应是定量变量(非分类变量)。

**假设**。 对于自变量的每个值,因变量必须呈正态分布。 对于自变量的所有值,因变量分布的方差必须是恒 定的。 因变量和每个自变量之间的关系应为线性关系。

**相关过程**。 如果确信没有任何预测变量与因变量中的误差相关,那么可使用"线性回归"过程。 如果您的数 据违反了假设之一(例如,正态性假设或恒定方差假设),则尝试转换数据。 如果您的数据不线性相关,且 转换也没有帮助,那么使用"曲线估计"过程中的备用模型。 如果因变量是二分变量,例如指示特定的销售是 否已完成,则请使用"Logistic 回归"过程。 如果您的数据不独立(例如,如果您 在多个条件下观察同一个 人),请使用"重复测量"过程。

### <span id="page-22-0"></span>**获取二阶最小平方回归分析**

1. 从菜单中选择:

### **分析** > **回归** > **二阶最小平方...**

- 2. 选择一个因变量。
- 3. 选择一个或多个解释(预测)变量。
- 4. 选择一个或多个工具变量。
	- 工具变量 *(Instrumental)*. 这些变量用于计算两阶段最小二乘分析的第一阶段内生变量的预测值。 相同 的变量可以同时出现在"解释变量"和"工具变量"列表框中。 工具变量的个数至少不能少于解释变量的 个数。 如果所有列出的解释变量和工具变量均相同,那么结果与"线性回归"过程的结果相同。

未指定为工具变量的解释变量被视为内生变量。 通常情况下, "解释变量"列表中的所有外生变量同时也被指 定为工具变量。

## **二阶最小平方回归:选项**

您可以为分析选择以下选项:

**保存新变量。** 允许您向活动文件中添加新变量。 可用选项为"预测"和"残差"。

**显示参数估计的协方差矩阵。** 允许您打印参数估计的协方差矩阵。

## **2SLS 命令的附加功能**

命令语法语言还允许同时估计多个方程式。 请参见命令语法参考以获取完整的语法信息。

## **分类变量编码方案**

在许多过程中,可以请求用一组对比变量自动替换分类自变量,该自变量随后将作为一个块输入方程式或从 方程式中移除。 通常,可以在 CONTRAST 子命令中指定这组对比变量的编码方式。 本附录解释并说明 CONTRAST 中所需要的不同对比类型的实际工作方式。

## **偏差**

**与总平均值的偏差。** 在矩阵项中,对比具有以下形式:

mean ( 1/k 1/k ... 1/k 1/k)<br>df(1) (1-1/k -1/k ... -1/k -1/k)<br>df(2) ( -1/k 1-1/k ... -1/k -1/k) df(k-1) (  $-1/k$   $-1/k$   $...$   $1-1/k$   $-1/k$ )

其中 *k* 是自变量的类别数量。缺省情况下,省略最后一个类别。 例如,一个具有三个类别的自变量的偏移对 比为:

( 1/3 1/3 1/3) ( 2/3 -1/3 -1/3) (-1/3 2/3 -1/3)

若要省略除最后一个类别以外的类别,请在 DEVIATION 关键字之后的括号内指定要省略的类别的序号。 例 如,以下子命令获取第一个和第三个类别的偏差并省略第二个类别:

/CONTRAST(FACTOR)=DEVIATION(2)

假设因子有三个类别。 生成的对比矩阵将是

( 1/3 1/3 1/3) ( 2/3 -1/3 -1/3) (-1/3 -1/3 2/3)

<span id="page-23-0"></span>**简单对比**。 将因子的每一级别与上一级别进行比较。 一般矩阵格式是

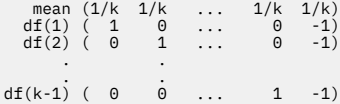

其中 *k* 是自变量类别的数量。 例如,具有四个类别的自变量的简单对比如下所示:

 $(1/4 \t1/4 \t1/4 \t1/4)$ <br> $(1 \t0 \t0 \t-1)$ ( 0 1 0 -1) ( 0 0 1 -1)

若要使用其他类别而不是最后一个类别作为参考类别,请在 SIMPLE 关键字之后的括号中指定参考类别的序 号,该序号不必是与该类别相关的值。 例如,以下 CONTRAST 子命令获得一个省略了第二个类别的对比矩 阵:

/CONTRAST(FACTOR) = SIMPLE(2)

假设因子有四个类别。 生成的对比矩阵将是

 $\begin{array}{cccc} (1/4 & 1/4 & 1/4 & 1/4) \\ (1 & -1 & 0 & 0) \\ (0 & -1 & 1 & 0) \\ (0 & -1 & 0 & 1) \end{array}$  $\begin{array}{cccc} ( & 1 & -1 & 0 & 0)\ ( & 0 & -1 & 1 & 0)\ ( & 0 & -1 & 0 & 1) \end{array}$ 

## **赫尔默特**

**Helmert 对比。** 比较自变量的类别与后续类别的平均值。 一般矩阵格式是

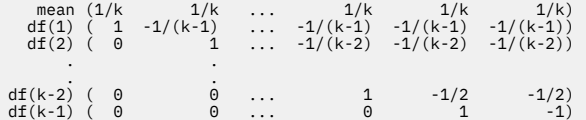

其中 *k* 是自变量类别的数量。 例如,一个有四个类别的自变量具有以下形式的 Helmert 对比矩阵:

(1/4 1/4 1/4 1/4) ( 1 -1/3 -1/3 -1/3) ( 0 1 -1/2 -1/2) ( 0 0 1 -1)

## **差分**

**差分或逆 Helmert 对比**。 比较自变量的类别和该变量的先前类别的平均值。 一般矩阵格式是

 mean ( 1/k 1/k 1/k ... 1/k) df(1) ( -1 1 0 ... 0) df(2) ( -1/2 -1/2 1 ... 0) . . df(k-1)  $(-1/(k-1) -1/(k-1) -1/(k-1)$  ... 1)

其中 k 是自变量类别的数量。 例如, 具有四个类别的自变量的差分对比如下所示:

 $(1/4 \t1/4 \t1/4 \t1/4)$ ( -1 1 0 0) (-1/2 -1/2 1 0) (-1/3 -1/3 -1/3 1)

## **多项式**

正**交多项式对比**。第一自由度包含跨所有类别的线性效应;第二自由度包含二次效应;第三自由度包含三次 效应; 对于更高阶的效应,依此类推。

<span id="page-24-0"></span>可以指定由给定的分类变量度量的处理级别之间的间距。 相等的间距是省略度规时的缺省值。可以将相等的 间距指定为从 1 到 *k* 的连续整数,其中 *k* 是类别的数量。 如果变量药物有三个类别,则子命令

/CONTRAST(DRUG)=POLYNOMIAL

等同于

/CONTRAST(DRUG)=POLYNOMIAL(1,2,3)

然而,并不总是需要相等的间距。 例如, 假设药物代表某药物分配给三个组的不同剂量。 如果第二组的控 制剂量是给第一组的剂量的两倍,并且第三组的控制剂量是给第一组的剂量的三倍,则处理类别在间距上是 相等的,这种情况下,由连续整数组成的度规比较适用:

/CONTRAST(DRUG)=POLYNOMIAL(1,2,3)

但是,如果第二组的控制剂量是给第一组的剂量的四倍,并且第三组的控制剂量是给第一组的剂量的七倍, 则适用的度规为

/CONTRAST(DRUG)=POLYNOMIAL(1,4,7)

在每种情况下,对比指定的结果都是药物的第一自由度包含剂量级别的线性效应,而第二自由度包含二次效 应。

多项式对比在测试趋势以及调查响应曲面的性质时特别有用。 还可以使用多项式对比进行非线性曲线拟合, 例如曲线回归。

### **重复**

**比较自变量的相邻级别**。 一般矩阵格式是

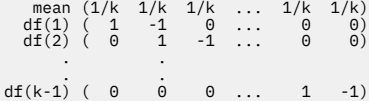

其中 k 是自变量类别的数量。 例如, 具有四个类别的自变量的重复对比如下所示:

 $\begin{array}{cccc} (1/4 & 1/4 & 1/4 & 1/4) \\ (1 & -1 & 0 & 0) \\ (0 & 1 & -1 & 0) \\ (0 & 0 & 1 & 0 \end{array}$  $\begin{array}{cccc} ( & 1 & -1 & 0 & 0)\ ( & 0 & 1 & -1 & 0)\ ( & 0 & 0 & 1 & -1)\ \end{array}$ 

这些对比在概要分析以及任何需要不同得分的情况下都很有用。

### **特殊**

**一种用户定义的对比**。 允许以方阵的形式输入特殊对比,该方阵的行和列的数量与给定的自变量的类别数量 相等。 对于 MANOVA 和 LOGLINEAR,输入的第一行总是平均值(或常数)效应,并且代表一组权重,这组 权重指示如何根据给定的变量计算其他自变量(如果有)的平均数。 通常情况下,该对比为 1 的向量。

矩阵的其余行包含特殊对比,这些对比指示变量类别之间的比较。 一般来说,正交对比是最有用的。 正交 对比在统计上相互独立并且无冗余。 在下列情况下,对比是正交对比:

- 每行的对比系数和都为 0。
- 每对非联合行所对应的系数的积的和也为 0。

例如,假设处理有四个级别并且要在各个处理级别之间进行比较。 以下是一个对应的特殊对比

- (1 1 1 1) weights for mean calculation (3 -1 -1 -1) compare 1st with 2nd through 4th
- (0 2 -1 -1) compare 2nd with 3rd and 4th (0 0 1 -1) compare 3rd with 4th

<span id="page-25-0"></span>该对比通过以下命令的 CONTRAST 子命令指定:MANOVA、LOGISTIC REGRESSION 和 COXREG:

/CONTRAST(TREATMNT)=SPECIAL( 1 1 1 1  $3 -1 -1 -1$ <br>  $0 \quad 2 -1 -1$ <br>  $0 \quad 0 \quad 1 -1$ 

对于 LOGLINEAR,需要指定:

/CONTRAST(TREATMNT)=BASIS SPECIAL( 1 1 1 1  $3 - 1 - 1 - 1$ <br>0 2 -1 -1  $0 \t 0 \t 1 -1)$ 

除平均值行外的每一行总和均为 0。 每对不相交行的乘积总和也为 0:

Rows 2 and 3:  $(3)(0) + (-1)(2) + (-1)(-1) + (-1)(-1) = 0$ Rows 2 and 4: (3)(0) + (–1)(0) + (–1)(1) + (–1)(–1) = 0 Rows 3 and 4: (0)(0) + (2)(0) + (–1)(1) + (–1)(–1) = 0

特殊对比不需要是正交的。但是,特殊对比不能是每个对比的线性组合。如果是,则过程会报告线性相关 性并终止处理。 Helmert、差分和多项式对比都是正交对比。

### **指示符**

**指示符变量编码。** 也称为哑元编码,在 LOGLINEAR 或 MANOVA 中不可用。 新变量个数的代码为 *k*-1。 参 考类别中的个案将所有 *k*–1 个变量都编码为 0。 第 *i* 个类别中的个案将除第 *i* 个变量(编码为 1)之外的所 有指示符变量都编码为 0。

## **内核岭回归**

内核岭回归是一个扩展过程,它使用 Python **sklearn.kernel\_ridge.Kernelidge** 类来估计内核岭回 归模型。 内核岭回归模型是一种非参数回归模型,能够对预测变量与结果之间的线性关系和非线性关系进行 建模。 结果可能对模型超参数的选择高度敏感。 内核岭回归通过使用 **sklearn.model\_selection.GridSearchCV** 类在所指定的值网格上进行 k 折交叉验证来促进超参数值 的选择 。

### **示例**

#### **统计量**

Additive\_CHI2、CHI2、余弦、 拉普拉斯算子、线性、多项式、RBF、Sigmoid、Alpha、伽玛、 Coef0、度数、交叉验证、实测与预测、残差与预测、双权重系数和内核空间权重系数。

### **数据注意事项**

### **数据**

- 您可以指定八个不同的内核函数中的任何一个或全部。
- 所选择的内核函数确定哪些超参数处于活动状态。
- 超参数包括所有内核通用的岭正则化 alpha 以及每个特定内核函数的多达三个其他超参数。
- 如果指定了多个内核子命令,或者指定了任何参数的多个值,那么将执行具有交叉验证的网格搜索以 评估模型,并选择基于保留数据的最佳拟合模型。
- 该扩展接受来自"分割文件"过程的分割变量和使用"加权个案"过程的权重。
- 当包含权重时,它们用于在所有分析中创建拟合值。 由于 **sklearn.model\_selection.GridSearchCV** 类中的 score 方法的限制, 用于模型选择的交叉验 证评估没有加权。

**假定**

## **获得内核岭回归**

1. 从菜单中选择:

**分析** > **回归** > **核心岭...**

<span id="page-26-0"></span>2. 选择**相关**变量。

- 3. 选择一个或多个**独立**变量。
- 4. 当每个内核函数参数仅指定一个值时,将使用缺省的**单一模型**设置。 选择了**单一模型**设置时,您无法指 定其他**内核**函数,并且在结果的整个分析、评估和评分过程中将充分应用权重。 您还可以使用向上箭头 和向下箭头控件来重新排列内核函数。

(可选)从**模式**列表中选择**模型选择** 。

从**模式**列表中选择了**模型选择**时,可以将多个内核函数添加到 **内核**列表。

- a. 单击添加控件 (**+**) 以包含其他内核函数。
- b. 单击**"内核"**列中的空单元格以选择内核函数。
- c. 双击任何核函数行单元格以指定相应列的核函数参数值(**Alpha**、**Gamma**、**Coef0** 和 **Degree**)。有 关更多信息,请参阅第 23 页的『内核参数』。 下面列出了缺省内核函数调整参数。

#### **Additive\_CHI2**

ALPHA=1 GAMMA=1

**CHI2**

ALPHA=1 GAMMA=1

**余弦**

```
ALPHA=1
```
**拉普拉斯算子**

ALPHA=1 GAMMA=1/p

#### **线性**

缺省内核函数。 ALPHA=1

### **多项式** ALPHA=1 GAMMA=1/p COEF0=1 DEGREE=3

**RBF**

ALPHA=1 GAMMA=1/p

#### **Sigmoid**

ALPHA=1 GAMMA=1/p COEF0=1

**注:** 如果为任何内核函数参数指定了多个值,那么将执行具有交叉验证的网格搜索以评估模型,并选择基 于保留数据的最佳拟合模型。

5. (可选)单击**"选项**"以指定交叉验证折叠数、显示选项、绘图设置和要保存的项。有关更多信息,请参 阅第 23 页的『核岭回归:选项』。

6. 单击**确定**。

## **内核参数**

**"内核参数"**对话框提供了用于指定单个内核函数参数值的选项,以及用于指定使用对内核和指定网格参数值 的组合进行网格搜索来执行模型选择的选项。

### **指定单个参数(F)**

启用此设置可指定所选内核函数参数的值。

- 输入一个值,然后单击**"添加"**以在内核函数参数中包含该值。
- 选择参数值,然后单击**"更改"**以更新该值。
- 选择参数值,然后单击**"移除"**以删除该值。

#### **指定网格参数(P)**

启用此设置以指定使用对内核和指定网格参数值的组合进行网格搜索来执行模型选择。

## **核岭回归:选项**

**"绘图"**对话框提供用于指定交叉验证折数、显示选项、绘图设置和要保存的项的选项。

#### <span id="page-27-0"></span>**交叉验证折数**

通过网格搜索进行交叉验证以进行模型选择的分割数或折数。 输入大于 1 的整数值。 默认值为 5。 只有 当在主**"模型选择"**选择为**模式**时,此设置才可用。**"核心岭回归"对话框上将**

#### **显示**

提供用于指定在交叉验证生效时要显示的输出的选项。

#### **最佳**

缺省设置仅显示所选最佳模型的基本结果。

#### **比较**

显示所有已评估模型的基本结果。

#### **比较模型和折(F)**

为每个评估模型显示每个分割或折叠的完整结果。

#### **统计图**

提供用于指定观测值或残差值与预测值的图的选项。

#### **实测值与预测值(O)**

显示所指定模型或最佳模型的观测值与预测值的散点图。

#### **残差与预测值(R)**

显示残差的散点图与所指定模型或最佳模型的预测值。

#### **保存**

该表提供了用于指定要保存到活动数据集中的变量的选项。

#### **预测值**

将所指定模型或最佳模型中的预测值保存到活动数据集。 可以包含可选变量名。

#### **残差**

将所指定模型或最佳模型预测的残差保存到活动数据集中。 可以包含可选变量名。

#### **双系数**

将双或内核空间权重系数从指定模型保存到活动数据集。 可以包含可选变量名。 当在主**"模型选择"** 选择为**模式**时,此设置不可用。**"核心岭回归"对话框上将**

## **参数加速故障时间模型**

参数加速失败时间 (AFT) 模型分析使用非循环生命时间数据调用参数生存模型过程。 参数化生存模型假设生 存时间遵循已知分布,此分析拟合加速失败时间模型,其模型效应与生存时间成正比。

### **获取参数化加速故障时间模型分析**

1. 从菜单中选择:

**分析** > **生存** > **参数加速故障时间 (AFT) 模型**

2. 选择源变量。

### **时间**

**生存分析函数**

表示生存时间持续时间的单个数字变量。

#### **开始/结束**

表示 **开始时间** 和 **结束时间**的数字变量。

#### **状态**

用于确定下列其中一个状态设置的单个可选字符串或数字变量:

#### **故障/事件**

将记录映射到故障/事件类别。 字符串状态变量的缺省值为 F。

#### **右方设限**

将记录映射到正确的审查类别。 字符串状态变量的缺省值为 R。

#### **左方设限**

将记录映射到左侧审查类别。 字符串状态变量的缺省值为 L。

<span id="page-28-0"></span>**时间间隔设限**

将记录映射到时间间隔检查类别。 仅适用于 **开始/结束** 。 字符串状态变量的缺省值为 I。

#### **未映射值处理**

控制要将未映射的记录映射到哪个类别。 要删除未能映射的记录,请选择 **从分析中排除这些记录**。

对于 **生存**,所有个案的缺省状态为 **故障/事件**。 对于 **开始/结束**,缺省状态为 **Interval Censoring**。 单 击 **定义事件** 按钮以定义状态变量的事件。

### **协变量**

要作为协变量处理的一个或多个可选数字变量。 请注意,变量不能同时由 **协变量** 和 **固定因子**指定。

### **固定因子**

要作为因子处理的一个或多个可选变量。 变量不能同时由 **固定因子** 和 **协变量**指定。

**左截断**

仅针对 **Survival** 的左截断的单个可选数字变量。

## **参数加速故障时间模型: 条件**

### **条件**

用于指定常规条件的可选面板。

#### **置信区间**

可选百分比,用于指定回归参数的置信区间的级别。 它必须是介于 0 与 100 之间的单个数字值。 缺省 值为 95。

### **缺失值**

用于控制如何处理用户缺失值的选项:

**排除用户缺失值和系统缺失值** 将用户缺失值视为有效值。 这是缺省值。

**将用户缺失值作为有效值处理**

忽略用户缺失值指定,并将其视为有效值。

#### **状态处理**

仅适用于 **开始/结束** 。 用于控制如何处理具有不正确状态字段的记录的选项:

#### **废弃有冲突的记录**

删除有冲突的记录。 这是缺省设置。

**根据状态获取时间信息(O)**

根据状态获取时间信息。

**根据时间信息派生状态(R)** 根据时间信息更改状态。

## **参数加速故障时间模型: 模型**

### **模型**

用于指定模型选项和设置的可选面板。

#### **生存时间的分布**

用于指定生存时间分布的选项。

#### **威布尔**

指定威布尔分布。 这是缺省设置。

#### **指数**

指定指数分布。

**对数正态分布(L)** 指定对数正态分布。

#### <span id="page-29-0"></span>**对数 Logistic**

指定 log-logistic 分布。

#### **协变量设置**

指定协变量。

#### **因子设置**

指定因子变量。

#### **截距初始值**

用于指定截距项的初始值的选项。 如果指定,那么它必须是单个数字值,并且不能是 0。

#### **刻度参数的初始值**

用于控制刻度参数设置的选项。

#### **相应 OLS 回归的标准误差(N)**

使用相应的普通最小二乘回归的标准误差作为初始值。

#### **反转相应 OLS 回归的标准误差**

使用标准误差的倒数。

### **用户提供的值(S)**

如果指定了单个数字值,那么该值将用作初始值。 如果指定此参数,那么它必须大于 0。

## **参数加速故障时间模型: 估算**

### **估算**

一个可选面板,用于指定用于控制加速故障时间模型和可选特征选择过程的估算的设置。

#### **交替方向方法或多箝 (ADMM)**

#### **快速方式**

应用乘数 (ADMM) 的快速交替方向方法。 这是缺省值。

#### **传统**

应用传统 ADMM 算法。

#### **应用 L-1 规则化(Z)**

执行控制特征选择的过程。 **惩罚参数** 字段指定控制规则化过程的惩罚参数。 它必须是大于 0 的单个 值。 缺省设置为 0.001。

**模型收敛条件**

#### **参数收敛**

指定参数的收敛条件。 它必须是属于 [0 , 1) 的单个数字值。 缺省设置为 0.000001。 对于 **类型**, 可以选择 **ABSOLUTE** 以将绝对收敛应用于内部优化,或者选择 **RELATIVE** 以将相对收敛应用于内部 优化。 可选的 **值** 字段指定关键字。

#### **目标函数收敛**

指定目标函数的收敛条件。 它必须是属于 [0, 1) 的单个数字值。 缺省设置为 0, 这不会应用收敛 条件。 对于 **类型**,可以选择 **ABSOLUTE** 以将绝对收敛应用于内部优化,或者选择 **RELATIVE** 以将 相对收敛应用于内部优化。 可选的 **值** 字段指定关键字。

#### **Hessian 收敛性**

指定 Hessian 矩阵的收敛条件。 它必须是属于 [0, 1) 的单个数字值。 缺省设置为 0, 这不会应用 收敛条件。 对于 **类型**,可以选择 **ABSOLUTE** 以将绝对收敛应用于内部优化,或者选择 **RELATIVE** 以将相对收敛应用于内部优化。 可选的 **值** 字段指定关键字。

#### **残差收敛条件**

用于控制优化过程的选项。

#### **原始残差和对偶残差(B)**

同时应用主和对偶残差收敛准则。 这是缺省设置。

#### **仅原始残差**

应用主残差收敛准则。

#### <span id="page-30-0"></span>**仅对偶残差**

应用对偶残差收敛准则。

#### **方法**

用于指定估计方法的可选参数。

#### **自动(O)**

根据样本数据集自动选择方法。 这是缺省值。 **预测变量的阈值数** 字段指定预测变量数的阈值,并且 必须是大于 1 的单个整数。 缺省值为 1000。

#### **牛顿-拉弗逊(W)**

应用 Newton-Raphson 方法。

#### **L-BFGS(G)**

应用有限内存 BFGS 算法。 **更新** 字段指定由受限内存 BFGS 算法维护的过去更新数,并且必须是大 于或等于 1 的单个整数。 缺省值为 5。

**迭代**

#### **最大迭代数(M)**

指定最大迭代数。 它必须是属于 [1 , 100] 的单个整数。 缺省设置为 20。

#### **最大逐步二分次数**

指定步骤二分法的最大数目。 它必须是属于 [1 , 20] 的单个整数。 默认设置为 5。

#### **最大行搜索数**

指定行搜索的最大数目。 它必须是属于 [1 , 100] 的单个整数。 缺省设置为 20。

#### **迭代过程的绝对收敛**

指定外部迭代过程的绝对收敛。 它必须是属于 (0 , 1) 的单个数字值。 缺省设置为 0.0001。

#### **迭代过程的相对收敛**

指定外部迭代过程的相对收敛。 它必须是属于 (0 , 1) 的单个数字值。 缺省设置为 0.01。

### **参数加速故障时间模型: 打印**

### **打印**

用于控制表输出的可选面板。

#### **因子编码详细信息(F)**

如果选择此选项,那么将显示并打印因子的编码详细信息。 如果没有有效的因素,那么将忽略该过程。

#### **分配给回归参数的初始值(I)**

如果选择此选项,那么将显示估算过程中使用的初始值。

#### **模型迭代历史记录(M)**

如果选择此选项,那么将显示生存分析的迭代历史记录。 在 **步骤数** 字段中,指定 1 到 99999999 之间 的步骤数。 缺省设置为 1。

### **选择结果包含(T)**

控制功能部件选择的详细信息的显示。

#### **选定变量和未选定变量**

在表中显示选定变量和未选定变量。

#### **仅所选变量**

仅显示所选变量。

#### **仅未选择的变量**

仅显示未选择的变量。 **要显示的最大变量数** 字段指定表中打印的变量的最大数目。 默认设置为 30。

### **参数加速故障时间模型: 预测**

### **预测**

一个可选面板,用于对预测统计信息进行评分并将其保存到活动数据集。

#### <span id="page-31-0"></span>**评分的时间值**

#### **由因变量定义的时间值(T)**

根据为参数生存模型指定的时间变量对 **预测** 进行评分。

#### **定期(R)**

根据未来时间值对 **预测** 进行评分。 **时间间隔** 字段指定时间间隔,并且必须是大于 0 的单个数字 值。 **时间段数** 字段指定时间段数,并且必须是 2 到 100 之间的单个数字整数。

#### **持续时间**

根据定义未来时间值的持续时间对 **预测** 进行评分。 它必须是单个数字变量。

### **预测**

#### **生存分析函数**

对预测生存统计信息进行评分并将其保存到活动数据集。 缺省定制变量名称 (或根名称) 为 PredSurvival。

#### **风险**

对预测的危险进行评分并将其保存到活动数据集。 缺省定制变量名称 (或根名称) 为 PredHazard。

#### **累积风险(Z)**

对预测的累积危险进行评分并将其保存到活动数据集。 缺省定制变量名称 (或根名称) 为 PredCumHazard。

#### **条件生存(D)**

对预测的条件生存统计信息进行评分并将其保存到活动数据集。 缺省定制变量名称 (或根名称) 为 PredConditionalSurvival。如果未指定 PASTTIME, 那么将忽略该进程。 需要 过去生存时间 值,并指定用于评分的过去时间值。 它必须是单个数字变量。

### **参数加速故障时间模型: 图**

### **图**

#### **Cox-Snell 残差图**

选择 **显示图** 以创建 Cox-Snell 残差图。 在 **分箱分割点数** 字段中,指定从 1 到 10000 的数字。 缺省设置 为 100。

### **函数图**

用于控制函数图的选项。

#### **类型**

**生存分析函数**

创建生存函数的图。

#### **风险**

为危险函数创建图。

#### **密度**

为密度函数创建图。

#### **要显示的点数**

指定 1 到 200 之间的函数点数。 缺省设置为 100。

#### **图的协变量值**

可选,用于指定用户提供的值并将其分配给预测变量。 缺省情况下,将在有效的每个协变量的 **平均 值** 和有效的每个因子的类别频率上创建指定的图。 如果指定,将根据模式的设置创建指定的图。 如 果存在任何重复的变量,那么首先指定的变量将被识别,其余变量将被忽略。 有效变量必须包含在 模型效应中。 对于协变量,用户提供的值必须是数字。 省略有效变量表示缺省情况下将对因子和协 变量分别使用类别频率和 **平均值** 。 如果对变量指定了无效值,那么将不会绘制所请求的模式。

#### **图的因子值**

可选,用于指定用户提供的值并将其分配给预测变量。 如果存在任何重复的变量,那么首先指定的 变量将被识别,其余变量将被忽略。 有效变量必须包含在模型效应中。 省略有效变量表示缺省情况 下将对因子和协变量分别使用类别频率和平均值。 如果对变量指定了无效值,那么将不会绘制所请 求的模式。

### **针对下列各项绘制单独的线**

用于指定用于绘制折线图的分类变量的选项。

#### **图表中的最大行数**

如果指定了 Separate lines for, 那么指定图表中的最大行数。 缺省设置为 10。

## <span id="page-32-0"></span>**参数加速故障时间模型: 导出**

## **导出**

选择 **将模型信息导出到 XML 文件** 以将模型和参数信息写入 PMML 文件进行评分。 必须指定要保存的 PMML 文件的目录和文件名。

## **生存 AFT 定义状态变量的事件**

选定的一个或多个状态变量值的出现表明发生了针对这些情况的终端事件。 所有其他个案视为已审查。 输 入标识感兴趣事件的单值或值范围。

## **参数加速故障时间模型: 选择类别**

"选择类别" 设置提供选项以选择表示要作为基线建模以进行比较的类别的值。

选择类别

单击 "最后一个类别" 以打开 "选择类别" 对话框。

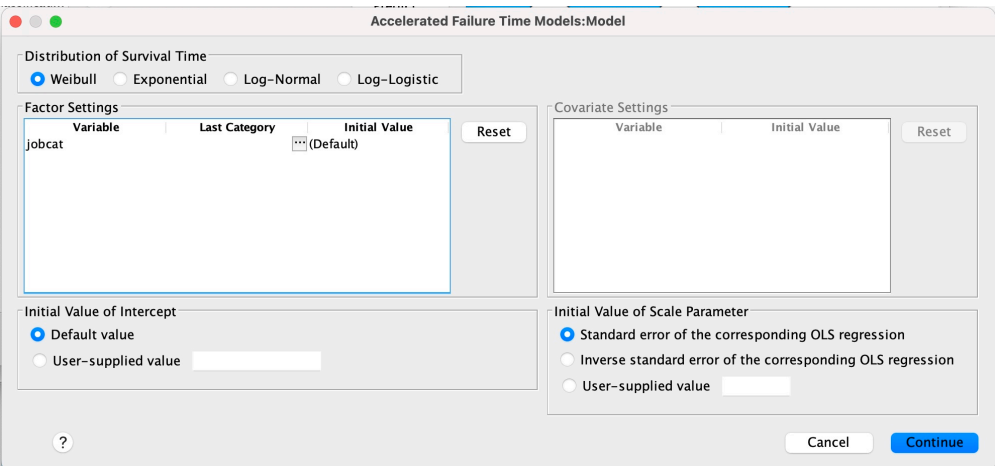

图 *1:* 加速生命周期模型*-*对话框*-*类别

要将类别指定为基线,请从 "选择类别" 对话框中选择值。

<span id="page-33-0"></span>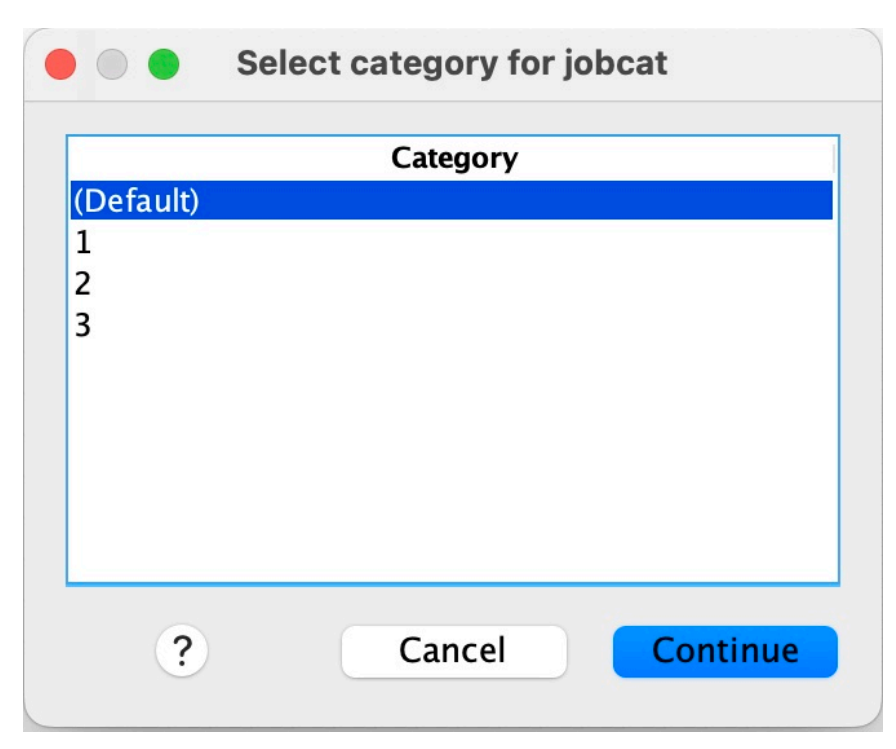

图 *2:* 加速生命周期模型*-*对话框*-*选择类别

单击"继续"。

# **参数化共享脆弱模型**

参数共享的 FRailty 模型生存分析使用循环生命时间数据输入来启动参数生存模型过程。 参数生存模型假定 生存时间遵循已知分布,并且此分析将一个脆弱的术语合并到参数生存模型中。 它被视为一个随机组件, 以 说明由于个体或群体级别的可变性而产生的未观察到的影响。

## **获取参数化共享脆弱模型分析**

1. 从菜单中选择:

**分析** > **生存** > **参数化共享脆弱模型**

2. 选择源变量。

**时间**

**生存分析函数**

生存时间由一个变量表示以表示结束时间。 开始时间将设置为 0。

**开始/结束**

表示 **开始时间** 和 **结束时间**的数字变量。

```
主体
```
需要运行该过程。 指定主题标识的单个变量。

**时间间隔**

指定用于标识共享同一主题标识的不同重复记录的区间号的单个和数字变量。

**状态**

用于确定下列其中一个状态设置的单个可选字符串或数字变量:

### **故障/事件**

将记录映射到故障/事件类别。 字符串状态变量的缺省值为 F。

### **右方设限**

将记录映射到正确的审查类别。 字符串状态变量的缺省值为 R。

#### <span id="page-34-0"></span>**未映射值处理**

控制要将未映射的记录映射到哪个类别。 要删除未能映射的记录,请选择 **从分析中排除这些记录**。 单击 **定义事件** 按钮以定义状态变量的事件。

#### **协变量**

要作为协变量处理的一个或多个可选数字变量。 请注意,变量不能同时由 **协变量** 和 **固定因子**指定。 **固定因子**

要作为因子处理的一个或多个可选变量。 变量不能同时由 **固定因子** 和 **协变量**指定。

### **参数化共享脆弱模型: 条件**

### **标准**

用于指定常规条件的可选面板。

#### **置信区间**

可选百分比,用于指定回归参数的置信区间的级别。 它必须是介于 0 与 100 之间的单个数字值。 缺省 值为 95。

### **显著性水平**

用于指定脆弱组件的似然比检验的显着性水平的选项。 它必须是介于 0 和 1 之间的单个数字值。 缺省设 置为 0.05。

#### **缺失值**

用于控制如何处理用户缺失值的选项:

**排除用户缺失值和系统缺失值**

将用户缺失值视为有效值。 这是缺省值。

**将用户缺失值作为有效值处理**

忽略用户缺失值指定,并将其视为有效值。

#### **区间处理**

用于控制如何处理其时间间隔与开始时间和结束时间冲突的记录的选项。 如果有两个时间变量在主对话 中指定了 Interval 变量, 那么它将生效。

#### **废弃冲突的记录(D)**

如果时间间隔值与开始时间和结束时间冲突,那么将废弃整个主题序列记录。 这是缺省设置。

#### **根据开始时间和结束时间发现时间间隔值(R)**

从开始时间和结束时间发现时间间隔值。

## **参数化共享脆弱模型: 模型**

#### **模型**

用于指定模型选项和设置的可选面板。

#### **生存时间的分布**

用于指定生存时间分布的选项。

**威布尔**

指定威布尔分布。 这是缺省设置。

**指数**

指定指数分布。

**对数正态分布(L)** 指定对数正态分布。

**对数 Logistic**

指定 Log-logistic 分布。

**协变量设置** 指定协变量。

#### <span id="page-35-0"></span>**因子设置**

指定因子变量。

#### **截距初始值**

用于指定截距项的初始值的选项。如果指定,那么它必须是单个数字值,并且不能是 0。

#### **刻度参数的初始值**

用于控制刻度参数设置的选项。

#### **相应 OLS 回归的标准误差(N)**

使用相应的普通最小二乘回归的标准误差作为初始值。

### **反转相应 OLS 回归的标准误差**

使用标准误差的倒数。

#### **用户提供的值(S)**

如果指定了单个数字值,那么该值将用作初始值。 如果指定此参数,那么它必须大于 0。

#### **Frailty 组件**

可选参数,用于指定 fRailty 组件的 **分布** 。

#### **Gamma**

指定伽玛分布。 这是缺省设置。

#### **逆高斯(U)**

指定逆高斯分布。

### **初始方差值**

指定 fRailty 组件的方差的初始值。 它必须是大于 0 的单个数字值。 对于伽玛分布,缺省值为 1.0 , 对于逆高斯分布,缺省值为 0.1 。

## **参数化共享脆弱模型: 估算**

### **估算**

一个可选面板,用于指定用于控制共享脆弱模型估算和可选功能部件选择过程的设置。

#### **交替方向方法或多箝 (ADMM)**

#### **快速方式**

应用乘数 (ADMM) 的快速交替方向方法。 这是缺省值。

#### **传统**

应用传统 ADMM 算法。

#### **应用 L-1 规则化(Z)**

执行控制特征选择的过程。 **惩罚参数** 字段指定控制规则化过程的惩罚参数。 它必须是大于 0 的单个 值。 缺省设置为 0.001。

### **模型收敛条件**

#### **参数收敛**

指定参数的收敛条件。 它必须是属于 [0 , 1) 的单个数字值。 缺省设置为 0.000001。 对于 **类型**, 可以选择 **ABSOLUTE** 以将绝对收敛应用于内部优化,或者选择 **RELATIVE** 以将相对收敛应用于内部 优化。 可选的 **值** 指定收敛类型的数字阈值。

#### **目标函数收敛**

指定目标函数的收敛条件。它必须是属于 [0, 1) 的单个数字值。 缺省设置为 0, 这不会应用收敛 条件。 对于 **类型**,可以选择 **ABSOLUTE** 以将绝对收敛应用于内部优化,或者选择 **RELATIVE** 以将 相对收敛应用于内部优化。 可选的 **值** 指定收敛类型的数字阈值。

#### **Hessian 收敛性**

指定 Hessian 矩阵的收敛条件。它必须是属于 [0, 1) 的单个数字值。 缺省设置为 0, 这不会应用 收敛条件。 对于 **类型**,可以选择 **ABSOLUTE** 以将绝对收敛应用于内部优化,或者选择 **RELATIVE** 以将相对收敛应用于内部优化。 可选的 **值** 指定收敛类型的数字阈值。

#### **残差收敛条件**

用于控制优化过程的选项。

#### <span id="page-36-0"></span>**原始残差和对偶残差(B)**

同时应用主和对偶残差收敛准则。 缺省情况下,此设置为 ""。

#### **仅原始残差**

应用主残差收敛准则。

#### **仅对偶残差**

应用对偶残差收敛准则。

#### **方法**

用于指定估计方法的可选参数。

#### **自动**

根据样本数据集自动选择方法。 缺省情况下选择此方法。 **预测变量的阈值数** 字段指定预测变量数的 阈值,并且必须是大于 1 的单个整数。 缺省值为 1000。

#### **牛顿-拉弗逊(W)**

应用 Newton-Raphson 方法。

#### **L-BFGS(G)**

应用有限内存 BFGS 算法。 **更新** 字段指定由有限内存 BFGS 算法维护的过去更新数,并且必须是大 于或等于 1 的单个整数。 缺省值是 5。

#### **迭代**

#### **最大迭代数(M)**

指定最大迭代数。 它必须是属于 [1 , 300] 的单个整数。 缺省设置为 20。

#### **最大逐步二分次数**

指定步骤二分法的最大数目。 它必须是属于 [1 , 200] 的单个整数。 默认设置为 5。

#### **最大行搜索数**

指定最大行搜索数。 它必须是属于 [1 , 300] 的单个整数。 缺省设置为 20。

#### **迭代过程的绝对收敛**

指定外部迭代过程的绝对收敛。 它必须是属于 (0 , 1) 的单个数字值。 缺省设置为 0.0001。

#### **迭代过程的相对收敛**

指定外部迭代过程的相对收敛。 它必须是属于 (0 , 1) 的单个数字值。 缺省设置为 0.01。

### **参数化共享脆弱模型: 打印**

### **打印(P)**

用于控制表输出的可选面板。

#### **因子编码详细信息(F)**

如果选择此选项,那么将显示并打印因子的编码详细信息。 如果没有有效的因素,那么将忽略该过程。

### **分配给回归参数的初始值**

如果选择此选项,那么将显示估算过程中使用的初始值。

#### **模型迭代历史记录(M)**

如果选择此选项,那么将显示生存分析的迭代历史记录。 在 **步骤数** 字段中,指定 1 到 99999999 之间 的步骤数。 缺省设置为 1。

### **参数共享脆弱模型: 预测**

### **预测**

一个可选面板,用于对预测统计信息进行评分并将其保存到活动数据集。

#### **评分的时间值**

#### **由因变量定义的时间值(T)**

根据为参数生存模型指定的时间变量对 **预测** 进行评分。

<span id="page-37-0"></span>**定期(R)**

根据未来时间值对 **预测** 进行评分。 **时间间隔** 字段指定时间间隔,并且必须是大于 0 的单个数字 值。 **时间段数** 字段指定时间段数,并且必须是 2 到 100 之间的单个数字整数。

#### **持续时间**

根据定义未来时间值的持续时间对 **预测** 进行评分。 它必须是单个数字变量。

### **预测**

#### **生存分析函数**

对预测生存统计信息进行评分并将其保存到活动数据集。 缺省定制变量名称 (或根名称) 为 PredSurvival。

#### **风险**

对预测的危险进行评分并将其保存到活动数据集。 缺省定制变量名称 (或根名称) 为 PredHazard。

#### **累积风险(Z)**

对预测的累积危险进行评分并将其保存到活动数据集。 缺省定制变量名称 (或根名称) 为 PredCumHazard。

#### **条件生存(D)**

对预测的条件生存统计信息进行评分并将其保存到活动数据集。 缺省定制变量名称 (或根名称) 为 PredConditionalSurvival。 如果未指定 PASTTIME, 那么将忽略该进程。 需要 过去生存时间 值,并指定用于评分的过去时间值。 它必须是单个数字变量。

#### **无条件生存**

对预测的无条件生存统计信息进行评分并将其保存到活动数据集。 缺省情况下禁止该关键字。 如果 指定了此参数,那么可以后跟在括号中指定的可选用户提供的变量名 (或根名称)。 缺省名称为 PredUnCondSurvival。

#### **无条件危险**

对预测的无条件危险统计信息进行评分并将其保存到活动数据集。 缺省情况下禁止该关键字。 如果 指定了此参数,那么可以后跟在括号中指定的可选用户提供的变量名 (或根名称)。 缺省名称为 PredUncondHazard。

#### **无条件和危险**

对预测的无条件累积危险统计信息进行评分并将其保存到活动数据集。 缺省情况下禁止该关键字。 如果指定了此参数,那么它可能后跟用户提供的可选变量名 (或在括号中指定的根名称)。 缺省名称 为 PredUncondCumHazard。

## **参数化共享脆弱模型: 图**

### **图**

**函数图**

用于控制函数图的选项。

**类型**

#### **生存分析函数**

为无条件生存函数创建图。

**风险**

创建无条件危险函数的图。

#### **密度(D)**

为密度函数创建图。

#### **要显示的点数**

指定 1 到 200 之间的函数点数。 缺省设置为 100。

#### **图的协变量值**

用于指定用户提供的值并将其分配给预测变量的选项。 缺省情况下,将在有效的每个协变量的平均 值处创建指定的图。 如果指定了此选项,那么将根据模式的设置来创建指定的图。 如果存在任何重 复的变量,那么首先指定的变量将被识别,其余变量将被忽略。 有效变量必须包含在模型效应中。

<span id="page-38-0"></span>对于协变量,用户提供的值必须是数字。 省略有效变量表示缺省情况下将对协变量使用平均值。 如 果对变量指定了无效值,那么将不会绘制所请求的模式。

### **图的因子值**

用于指定用户提供的值并将其分配给预测变量的选项。 缺省情况下,将在有效的每个因子的类别频 率上创建指定的图。 如果指定了此选项,那么将根据模式的设置来创建指定的图。 如果存在任何重 复的变量,那么首先指定的变量将被识别,其余变量将被忽略。 有效变量必须包含在模型效应中。 省略有效变量表示缺省情况下将对因子使用类别频率。 如果对变量指定了无效值,那么将不会绘制 所请求的模式。

#### **针对下列各项绘制单独的线**

用于指定用于绘制折线图的分类变量的选项。

**图表中的最大行数**

如果指定了 Separate lines for, 那么指定图表中的最大行数。 缺省设置为 10。

## **参数化共享脆弱模型: 导出**

### **导出**

选择 **将模型信息导出到 XML 文件** 以将模型和参数信息写入 PMML 文件进行评分。 必须指定要保存的 PMML 文件的目录和文件名。

### **参数化共享脆弱模型: 定义事件**

用于定义状态的选项。 如果省略状态变量,那么失败或事件将成为所有案例的缺省状态。

1. 从菜单中选择

**分析** > **生存** > **参数化共享脆弱模型 ...**

<span id="page-39-0"></span>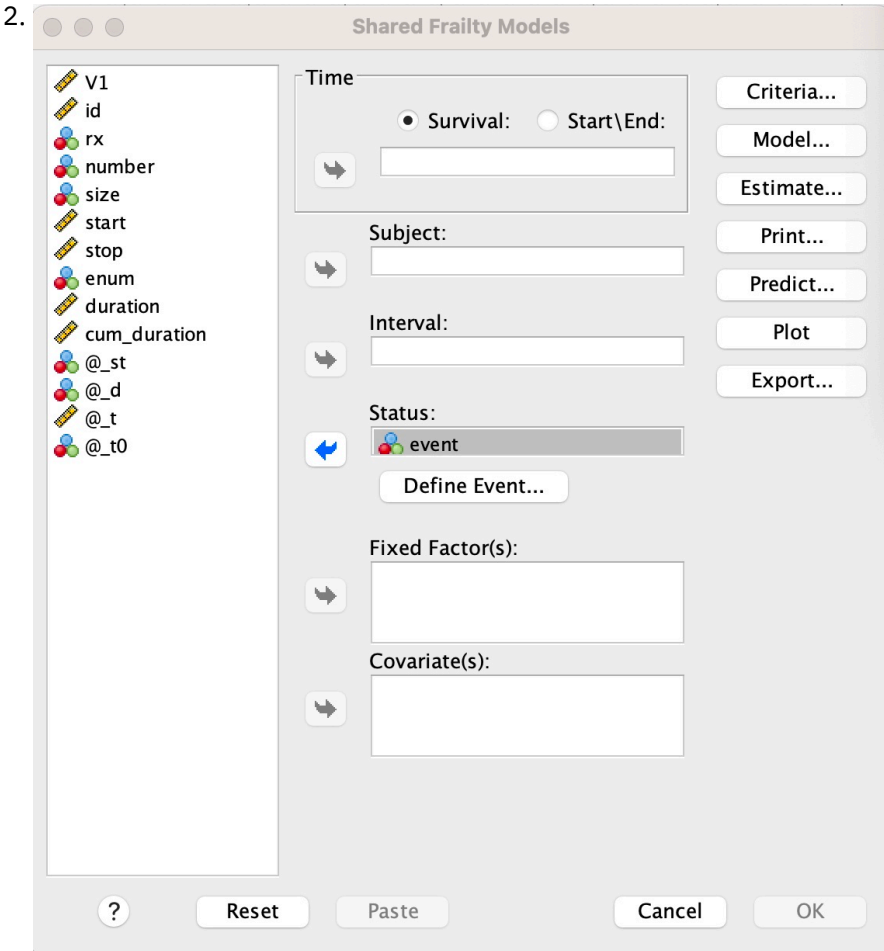

## 图 *3:* 共享残障模型*-*对话框*-*状态

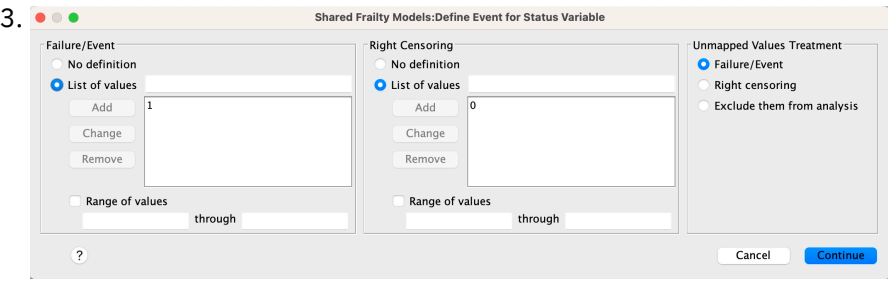

图 *4:* 共享残障模型*-*对话框*-*状态*-*定义事件

## **参数化共享脆弱模型-示例**

**示例 1**

具有 x1 BY x2 的 SURVREG 循环 Y

/MODEL SUBJECT = ID FRAILTY=GAMMA DISTRIBUTION=WEIBULL。

在协变量 x1 和因子 x2 上拟合了参数共享-fRailty 生存模型 y。

生存时间由单个变量 y 表示。

主体由变量标识标识。

假设生存时间遵循威布尔分布。

假设 fRailty 的方差遵循 Gamma 分布。

在生存分析中使用所有有效记录。

### **示例 2**

具有 x1 BY x2 的 SURVREG 循环 Y

/MODEL SUBJECT = ID FRAILTY=INV\_GAIS DISTRIBUTION=LOG\_NORMAL INTERVAL=z。

在协变量 x1 和因子 x2 上拟合了参数共享-fRailty 生存模型 y。

生存时间由表示开始时间和结束时间的两个变量 y1 和 y2 表示。

主体由变量标识标识。

假定生存时间遵循对数正态分布。

假设 fRailty 的方差遵循逆高斯分布。

时间间隔由变量 z 定义。 对于每个主题, 该过程仅使用不冲突的记录, 并从分析中排除第一个失败状态之后 的所有记录。

### **示例 3**

具有 x1 BY x2(1 的 SURVREG 循环 y1 y2 )

/MODEL SUBJECT = 标识 FRAILTY=INV\_GA 度分布 = LOG\_LOGISTIC

/STATUS VARIABLE=event FAILURE=1 RIGHT=0。

在协变量 x1 和因子 x2 上拟合了参数共享-fRailty 生存模型 y。 生存分析函数

时间分别表示两个变量 y1 和 y2 表示开始时间和结束时间。 对于因子 x2, 类别 "1" 指定为要建模的基线。 主体由变量标识标识。

假定生存时间遵循 Log-logistic 分布。

假设 fRailty 的方差遵循逆高斯分布。

指定变量事件以分别使用 1 和 0 表示故障和权限检查来定义状态。

### **示例 4**

具有 x1 BY x2 的 SURVREG 循环 Y

/MODEL SUBJECT = 标识

/STATUS VARIABLE=event FAILURE=1 RIGHT=0

/预测不存在的不存在的不存在的不存在的不存在的不存在的不存在的不存在

/FUNCTIONPLOT SURVIVAL HAZARD PLOTBY (x2)。

在协变量 x1 和因子 x2 上拟合了参数共享-fRailty 生存模型 y。 生存时间由单个变量 y 表示。 主体由变量标识标识。

将对无条件或基于人口的生存,危险和累积危险进行评分并将其保存到活动数据集。 无条件或基于人口的生存曲线和危险曲线由 x2 中的类别分隔。

### **示例 5**

具有 x1 BY x2 的 SURVREG 循环 Y /MODEL SUBJECT = ID FRAILTY=GAMMA DISTRIBUTION=WEIBULL /STATUS VARIABLE=event FAILURE=1 RIGHT=0

<span id="page-41-0"></span>/ESTIMATION HCONVERGE=1e-12(RELATIVE) PCONVERGE=0 FCONVERGE=0SELECTFEATURES=TRUE PENALTY=0.01。

在协变量 x1 和因子 x2 上拟合了参数共享-fRailty 生存模型 y。 生存时间由单个变量 y 表示。

主体由变量标识标识。 假设生存时间遵循威布尔分布。 假设 fRailty 的方差遵循 Gamma 分布。 收敛标准基于 Hessian 矩阵。 它使用 1e-12 作为相对收敛。 该模型包含用于控制规则化过程的惩罚项。 惩罚参数设置为 0.01。

### **示例 6**

具有 x1 BY x2 的 SURVREG 循环 Y

/MODEL SUBJECT = 标识

/STATUS VARIABLE=infect FAILURE=1 RIGHT=0

/ESTIMATION MAXLINESEARCH=100 MAXITER=50 MAXSTEPHALVING=20。

在协变量 x1 和因子 x2 上拟合了参数共享-fRailty 生存模型 y。 生存时间由单个变量 y 表示。

主体由变量标识标识。

该过程指定行搜索的最大数目为 100 ,迭代的最大数目为 50 ,步骤二分法的最大数目为 20。

### **参数化共享脆弱模型-经常性数据的案例研究**

参数化共享脆弱模型-经常性数据的案例研究

用例名称-处理侧效应。

行为者 -- -- 公共卫生调查员和实践者。

前置条件-基于生存时间,副作用状态和要调整的预测变量可用的已清除数据集。

描述-公共健康调查人员 Patrick 正在调查包含 20 名参与者的数据样本。 这些参与者是在一项研究中被招募 的,研究的是一种可能由新治疗引起的轻度副作用。 治疗设计师声称,在副作用方面,男性和女性之间不会 有差异。 帕特里克想评价这样一个假说。 数据样本中包含的变量列示如下:

- patID: 用于标识唯一参与者的标识号。

- endTime: 遵循治疗的副作用生存时间 (以天为单位) ,从治疗开始到报告副作用或检查 60 天内测量。

- sideEffect: 副作用状态,状态 = 0 (如果已审查) 和状态 = 1 (如果已报告轻微的副作用)。

-年龄: 参与人在研究期间的年龄。

-女性: 女性 = 0 (如果是男性), 女性 = 1 (如果是女性)。

可能会应用多个处理,这将生成针对特定参与者测量的重复时间的多个记录。 对于每个记录,开始时间始终 为 0 ,在数据样本中省略。 帕特里克有兴趣将生存和危险功能可视化,通过控制其年龄和脆弱程度来绘制男 性和女性之间的比较。 他知道,对同一参与者进行的那些治疗是更相关的。 通过假定生存时间遵循威布尔 分布, Patrick 决定在 SPSS Statistics 中构建一个参数共享-脆弱生存模型,以考虑同一参与者的治疗依赖关 系。

语法-

 DATA LIST FREE /patID(F5.0) endTime(F5.0) sideEffect(F2.0) age(F5.2) female(F2.0) . BEGIN DATA 1 45 0 38.00 0 2 26 1 20.00 1 3 58 0 53.00 0 4 31 1 37.00 1

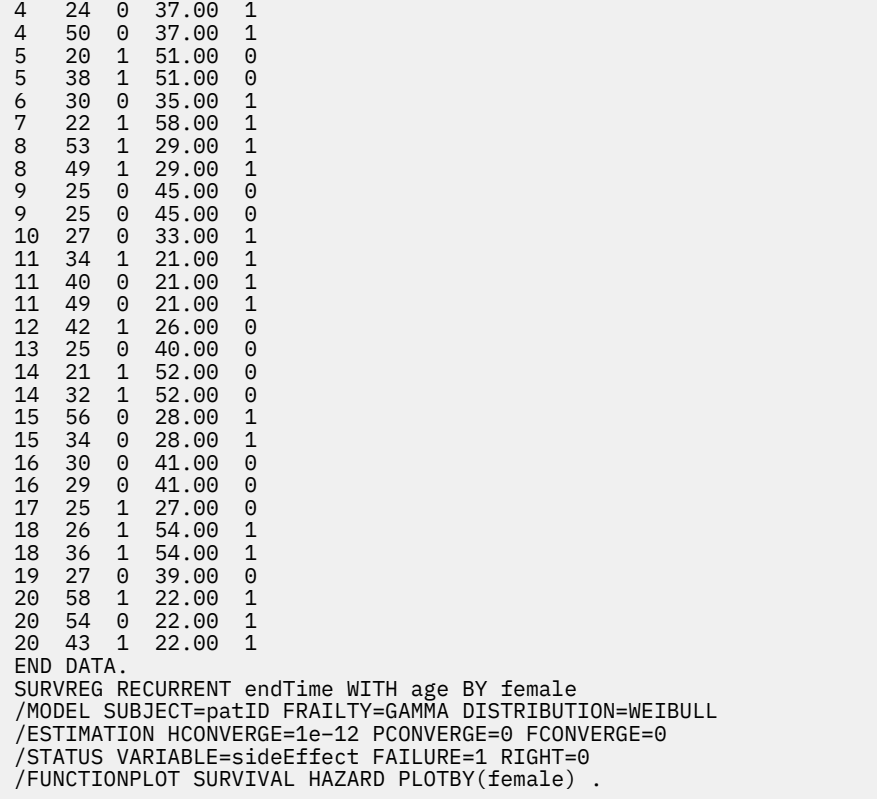

#### **概要:**

由 Patrick 指定的语法将 endTime 指定为单个因时间变量。 该过程自动假定每个记录的开始时间为 0。 变量 年龄和女性分别建模为协变量和因子。 假定复发生存时间遵循威布尔分布。 假定未观察到的脆弱项遵循伽 玛分布,并对其方差成分进行建模。 关于输出, "模型摘要" 表提供了过程和模型信息。 "案例处理摘要" 表 提供了故障/审查状态以及从分析中排除的那些案例的综合列表。

在 Patrick 的数据样本中,所有记录都是有效的,并包含在分析中。 通过将对数似然与没有 fRailty 组件的对 应模型的对数似然进行比较,共享 fRailty 模型无法达到显着水平 (p-value = 0.168)。 Patrick 在想, 是否有 必要在模型中包含一个共享的-脆弱的术语。 男性参与者的估计加速因子为 1.017, 这是通过计算 [女性 = 0.0] 的估计回归系数 0.017 的指数获得的。 其关联的 95% 置信区间为 (.688 , 1.504)。 这些结果表明,一 个男性个体与同龄和脆弱的女性个体具有几乎相同的加速因子。 在总体水平上, Patrick 分别为按年龄 (37.45 岁) 样本平均值进行评估的男性和女性绘制无条件生存曲线和危险曲线。

Patrick 确认,对于生存时间的任何固定值,平均一个男性和一个女性都应该具有相同的生存概率。 有趣的 是,尽管无条件危险图中显示了一个单峰形状,但帕特里克发现,在 60 天的时间内,人口危险实际上在增 加。 此行为可能暗示存在脆弱效应。 为了进一步研究治疗所造成的副作用, Patrick 可以继续使用没有脆弱 成分的模型,并比较男性和女性的行为。此外,他还可考虑与与会者进行为期超过60天的后续工作,以收 集更多数据。

IBM SPSS Regression 29

<span id="page-44-0"></span>本信息是为在美国提供的产品和服务编写的。 IBM 提供了本资料的其他语言版本。 但是,您可能需要拥有 该语言的产品副本或产品版本才能访问这些资料。

IBM 可能在其他国家或地区不提供本文档中所讨论的产品、服务或功能特性。 有关您当前所在区域的产品和 服务的信息,请向您当地的 IBM 代表咨询。 任何对 IBM 产品、程序或服务的引用并非意在明示或暗示只能 使用 IBM 的产品、程序或服务。只要不侵犯 IBM 的知识产权,任何同等功能的产品、程序或服务都可以代 替 IBM 产品、程序或服务。 但是,评估和验证任何非 IBM 产品、程序或服务,则由用户自行负责。

IBM 可能已拥有或正在申请与本文档内容有关的各项专利。 提供本文档并未授予用户使用这些专利的任何许 可。 您可以通过书面方式将许可查询寄往:

*IBM Director of Licensing*

*IBM Corporation*

*North Castle Drive, MD-NC119 Armonk, NY 10504-1785 US*

有关双字节 (DBCS) 信息的许可查询, 请与您所在国家或地区的 IBM 知识产权部门联系, 或以书面形式将查 询寄往:

*Intellectual Property Licensing Legal and Intellectual Property Law IBM Japan Ltd.*

*19-21, Nihonbashi-Hakozakicho, Chuo-ku Tokyo 103-8510, Japan*

International Business Machines Corporation"按现状"提供本出版物,不附有任何种类的(无论是明示的还 是默示的)保证,包括但不限于默示的有关非侵权、适销和适用于某种特定用途的保证。 某些管辖区域在某 些交易中不允许免除明示或默示的保证。因此本条款可能不适用于您。

本信息可能包含技术方面不够准确的地方或印刷错误。 此处的信息会定期进行更改;这些更改会体现在本出 版物的新版本中。 IBM 可以随时对本出版物中描述的产品进行改进和/或更改,而不另行通知。

本信息中对非 IBM Web 站点的任何引用都只是为了方便起见才提供的,不以任何方式充当对那些 Web 站点 的保证。 那些 Web 站点中的资料不是本 IBM 产品资料的一部分,使用那些 Web 站点带来的风险将由您自 行承担。

IBM 可以按它认为适当的任何方式使用或分发您所提供的任何信息而无须对您承担任何责任。

本程序的被许可方如果要了解有关程序的信息以达到如下目的:(i) 允许在独立创建的程序和其他程序(包括 本程序)之间进行信息交换,以及 (ii) 允许对已经交换的信息进行相互使用,请与下列地址联系:

*IBM Director of Licensing*

*IBM Corporation*

*North Castle Drive, MD-NC119 Armonk, NY 10504-1785 US*

只要遵守适当的条款和条件,包括某些情形下的一定数量的付费,都可获得这方面的信息。

本文档中描述的许可程序及其所有可用的许可资料均由 IBM 依据 IBM 客户协议、IBM 国际程序许可协议或 任何同等协议中的条款提供。

所引用的性能数据和客户示例只用于阐述说明。 根据具体配置和操作条件,实际性能结果可能有所不同。

<span id="page-45-0"></span>涉及非 IBM 产品的信息是从这些产品的供应商、已出版说明或其他可公开获得的资料中获取。 IBM 没有对 这些产品进行测试,也无法确认其性能的精确性、兼容性或任何其他关于非 IBM 产品的声明。 有关非 IBM 产品性能的问题应当向这些产品的供应商提出。

关于 IBM 未来方向或意向的声明都可随时变更或收回,而不另行通知,它们仅仅表示了目标和意愿而已。

本信息包含日常业务运营中使用的数据和报告的示例。 为了尽可能详尽地对其进行说明,示例中包含了人员 的姓名、公司、品牌和产品的名称。 所有这些名称都是虚构的,若实际人员或企业与此相似,纯属巧合。

## 版权许可:

本信息包括源语言形式的样本应用程序,这些样本说明不同操作平台上的编程方法。 如果是为按照在编写样 本程序的操作平台上的应用程序编程接口 (API) 进行应用程序的开发、使用、经销或分发, 您可以任何形式 对这些样本程序进行复制、修改、分发,而无须向 IBM 付费。 这些示例并未在所有条件下作全面测试。 因 此,IBM 不能担保或暗示这些程序的可靠性、可维护性或功能。 本样本程序仍然是"按现状"提供的,不附有 任何种类的保证。 对于因使用样本程序所引起的任何损害,IBM 概不负责。

凡这些实例程序的每份拷贝或其任何部分或任何衍生产品,都必须包括如下版权声明:

© Copyright IBM Corp. 2021. 此部分代码是根据 IBM Corp. 的样本程序衍生出来的。

© Copyright IBM Corp. 1989 - 2021. All rights reserved.

## **商标**

IBM、IBM 徽标和 ibm.com 是 International Business Machines Corp. 在全球许多司法辖区的商标或注册商 标。 其他产品和服务名称可能是 IBM 或其他公司的商标。 最新的 IBM 商标列表可以在 Web 上的 "Copyright and trademark information"中获取,地址为:[www.ibm.com/legal/copytrade.shtml](http://www.ibm.com/legal/us/en/copytrade.shtml)。

Adobe、Adobe 徽标、PostScript 和 PostScript 徽标是 Adobe Systems Incorporated 在美国和/或其他国家 或地区的注册商标或商标。

Intel、Intel 徽标、Intel Inside、Intel Inside 徽标、Intel Centrino、 Intel Centrino 徽标、Celeron、Intel Xeon、Intel SpeedStep、Itanium 和 Pentium 是 Intel Corporation 或其子公司在美国和其他国家或地区的 商标或注册商标。

Linux 是 Linus Torvalds 在美国和/或其他国家或地区的注册商标。

Microsoft、Windows、Windows NT 和 Windows 徽标是 Microsoft Corporation 在美国和/或其他国家或地区 的商标。

UNIX 是 The Open Group 在美国和/或其他国家或地区的注册商标。

Java 和所有基于 Java 的商标和徽标是 Oracle 和/或其子公司的商标或注册商标。

# <span id="page-46-0"></span>**索引**

## **Special Characters**

参考类别 项 Logistic 回归"中 [6](#page-9-0) 参数 FRailty 模型 生存状态变量 [35](#page-38-0) 参数估计 项 Logistic 回归"中 [6](#page-9-0) 参数化 共 享 脆 弱模型 标 准 [31](#page-34-0) 打 印 [33](#page-36-0) 导 出 [35](#page-38-0) 分 析 [30](#page-33-0) 估算 [32](#page-35-0) 模型 [31](#page-34-0) 图 [34](#page-37-0) 预测 [33](#page-36-0) 参数 加 速 故 障时间模型 标 准 [25](#page-28-0) 导 出 [29](#page-32-0) 分 析 [24](#page-27-0) 估算 [26](#page-29-0) 模型 [25](#page-28-0) 图 [28](#page-31-0) 预测 [27](#page-30-0) print [27](#page-30-0) 参数约束<br> 在"非线性回归"中 [16](#page-19-0) 产量密度模型 在"非线性回归 " 中 [15](#page-18-0) 常 数 项<br>在"线性回归"中 [4](#page-7-0) 单元格概率表 在"多项 Logistic 回归 " 中 [6](#page-9-0) 迭 代 在 " 多 项 Logistic 回归 " 中 [6](#page-9-0) 在"Logistic 回归"中 [4](#page-7-0) 在"Probit 分析"中 [8](#page-11-0) 迭代历史记录 在"多项 Logistic 回归 " 中 [6](#page-9-0) 定制模型 项 Logistic 回归"中 [5](#page-8-0) 对 比 在"Logistic 回归"中 [3](#page-6-0) 对数似 然 在 " 多 项 Logistic 回归 " 中 [6](#page-9-0) 在权重估计中 [17](#page-20-0) 对数修改模型 在"非线性回归 " 中 [15](#page-18-0) 多 项 Logistic 回归 保存 [7](#page-10-0) 标准 [6](#page-9-0) 参考类别 [6](#page-9-0) 导出模型信息 [7](#page-10-0) 命令附加功能 [7](#page-10-0) 模型 [5](#page-8-0) 统计 [6](#page-9-0)

二阶最小 平方回归 保存新变量 [19](#page-22-0) 参数 协方差 [19](#page-22-0) 工 具变量 [18](#page-21-0) 命 令附加功能 [19](#page-22-0) 示例 [18](#page-21-0) 统计信息 [18](#page-21-0) 二元 Logistic 回归 [1](#page-4-0) 非线性回归 保存新变量 [16](#page-19-0) 参数 [15](#page-18-0) 参数约束 [16](#page-19-0) 残差 [16](#page-19-0) 常用 非线性模型 [15](#page-18-0) 导 数 [16](#page-19-0) 分段模型 [14](#page-17-0) 估计方法 [16](#page-19-0) 解释结果 [16](#page-19-0) 命令附加功能 [17](#page-20-0) 起始 值 [15](#page-18-0) 示例 [13](#page-16-0) 损失函数 [15](#page-18-0) 条件逻辑 [14](#page-17-0) 统计量 [13](#page-16-0) 序列二次规划 [16](#page-19-0) 引导估计 [16](#page-19-0) 预测值 [16](#page-19-0) Levenberg-Marquardt 算 法 [16](#page-19-0) 非线性模型 在"非线性回归 " 中 [15](#page-18-0) 分类 在 " 多 项 Logistic 回归 " 中 [4](#page-7-0) 分类表 " 多 项 Logistic 回归 " 中 [6](#page-9-0) 分类协变量 [3](#page-6-0) 分离 在 " 多 项 Logistic 回归 " 中 [6](#page-9-0) 分位数回归 保存 [13](#page-16-0) 标准 [10](#page-13-0) 导出 [13](#page-16-0) 模型 [11](#page-14-0) 示例 [9](#page-12-0) 统计量 [9](#page-12-0) 显示 [12](#page-15-0) 概率分 析 标 准 [8](#page-11-0) 迭 代 [8](#page-11-0) 平行检验 [8](#page-11-0) 统计 [8](#page-11-0) 相对中位数 [8](#page-11-0) 信仰置信区 间 [8](#page-11-0) 自然响应频 率 [8](#page-11-0) 杠杆值<br>在"Logistic 回归"中 [3](#page-6-0) 核心岭回归 保存 [23](#page-26-0)

核心岭回归 *(*继续*)* 绘图 [23](#page-26-0) 交叉验证折 数 [23](#page-26-0) 显示 [23](#page-26-0) 渐近回归<br> 在"非线性回归"中 [15](#page-18-0) 截距 包含 或 排 除 [5](#page-8-0) 具 有零实测值 的单元格 在 " 多 项 Logistic 回归 " 中 [6](#page-9-0) 离差 标 度 值 在 " 多 项 Logistic 回归 " 中 [6](#page-9-0) 逻辑回归 [1](#page-4-0) 密度模型<br> 在"非线性回归"中 [15](#page-18-0) 内核岭 程度 [22](#page-25-0) 单个模型 [22](#page-25-0) 伽玛 [22](#page-25-0) 模型选择 [22](#page-25-0) alpha [22](#page-25-0) coef0 [22](#page-25-0) 内核岭回归 参数 [23](#page-26-0) 网格参数 [23](#page-26-0) 拟 合 度<br>在"多项 Logistic 回归"中 [6](#page-9-0) 偏差函数 用于估计离差 标 度 值 [6](#page-9-0) 平行检验<br>在"Probit 分析"中 [8](#page-11-0) 奇 异 性在 " 多 项 Logistic 回归 " 中 [6](#page-9-0) 全 因子模型 在"多项 Logistic 回归 " 中 [5](#page-8-0) 权重估计<br> 迭代历史记录 [18](#page-21-0) 对数似然 [17](#page-20-0) 将最佳权重另 存 为 新变量 [18](#page-21-0) 命 令附加功能 [18](#page-21-0) 示例 [17](#page-20-0) 统计 [17](#page-20-0) 显示 ANOVA 和估计 [18](#page-21-0) 三 次模型 比 在"非线性回归"中 [15](#page-18-0) 生 存 AFT 生存分析对话 框 -类别变量 [29](#page-32-0) 生存分 析 在 内核岭回归 中 [22](#page-25-0) 似 然 比<br>拟合度 [6](#page-9-0) 用于估计离差 标 度 值 [6](#page-9-0) 收 敛 准 则 在 " 多 项 Logistic 回归 " 中 [6](#page-9-0) 寿 命 表<br>生存状态变量 [29](#page-32-0) 四次模型 比 在"非线性回归"中 [15](#page-18-0) 线性回归 二阶最小 平方回归 [18](#page-21-0) 权重估计 [17](#page-20-0) 相对中位数 在"Probit 分析"中 [8](#page-11-0) 相 关 性 矩 阵

相 关 性 矩 阵 *(*继续*)* 在 " 多 项 Logistic 回归 " 中 [6](#page-9-0) 向后 去 除 在"Logistic 回归"中 [2](#page-5-0) 向前选择<br> 在"Logistic 回归"中 [2](#page-5-0) 协变量<br>在"Logistic 回归"中 [3](#page-6-0) 协方差矩 阵 在 " 多 项 Logistic 回归 " 中 [6](#page-9-0) 信仰置信区 间 在"Probit 分析"中 [8](#page-11-0) 约束回归<br> 在"非线性回归"中 [16](#page-19-0) 置信区 间 在 " 多 项 Logistic 回归 " 中 [6](#page-9-0) 逐步 二 分 在 " 多 项 Logistic 回归 " 中 [6](#page-9-0) 逐步式选择 在"Logistic 回归"中 [2](#page-5-0) 逐步选择 项 Logistic 回归 " 中 [5](#page-8-0) 主 效应模型 在"多项 Logistic 回归 " 中 [5](#page-8-0) 字符串协变量 在"Logistic 回归"中 [3](#page-6-0)

## **C**

```
Cook 距离 3
Cox 
和 Snell R 
方
   在
"
多
项 Logistic 回归
"
中 6
```
## **D**

delta 作为对具有零实测值的单元格的修正 [6](#page-9-0) DfBeta在"Logistic 回归"中 [3](#page-6-0)

## **G**

Gauss 模型 在"非线性回归 " 中 [15](#page-18-0) Gompertz 模型 在"非线性回归 " 中 [15](#page-18-0)

## **H**

Hosmer-Lemeshow 拟 合优度统计 在"Logistic 回归"中 [4](#page-7-0)

## **J**

Johnson-Schumacher 模型 在"非线性回归"中 [15](#page-18-0)

## **L**

Logistic 回归 保存新变量 [3](#page-6-0) Logistic 回归 *(*继续*)* 变量选择方法 [2](#page-5-0) 步进概率 [4](#page-7-0) 残差 [3](#page-6-0) 常数项 [4](#page-7-0) 迭代 [4](#page-7-0) 定义选择规则 [2](#page-5-0) 对比 [3](#page-6-0) 二元 [1](#page-4-0) 分类分界 值 [4](#page-7-0) 分类协变量 [3](#page-6-0) 命令附加功能 [4](#page-7-0) 设置规则 [2](#page-5-0) 示例 [1](#page-4-0) 统计 和 图 [4](#page-7-0) 统计量 [1](#page-4-0) 系数 [1](#page-4-0) 显示选项 [4](#page-7-0) 影响测量 [3](#page-6-0) 预测值 [3](#page-6-0) 字符串协变量 [3](#page-6-0) Hosmer-Lemeshow 拟 合优度统计 [4](#page-7-0) Logistic 回归分 析 [1](#page-4-0)

### **M**

McFadden R 方 在 " 多 项 Logistic 回归 " 中 [6](#page-9-0) Metcherlich 的收益递减规律 在"非线性回归"中 [15](#page-18-0) Michaelis Menten 模型 在"非线性回归"中 [15](#page-18-0) Morgan-Mercer-Florin 模型 在"非线性回归"中 [15](#page-18-0)

## **N**

Nagelkerke R 方 在 " 多 项 Logistic 回归 " 中 [6](#page-9-0)

### **P**

Peal-Reed 模型 在"非线性回归 " 中 [15](#page-18-0) Pearson 卡 方 拟 合 度 [6](#page-9-0) 用于估计离差 标 度 值 [6](#page-9-0) Probit 分 析 定义范围 [8](#page-11-0) 命令附加功能 [9](#page-12-0) Probit 回归 示例 [7](#page-10-0) 统计量 [7](#page-10-0)

## **R**

Richards 模型 在"非线性回归 " 中 [15](#page-18-0)

## **S**

SPSS Logistic 回归 [1](#page-4-0)

## **V**

Verhulst 模型 在"非线性回归 " 中 [15](#page-18-0) Von Bertalanffy 模型 在"非线性回归"中 [15](#page-18-0)

## **W**

Weibull 模型 在"非线性回归 " 中 [15](#page-18-0)

IBM SPSS Regression 29

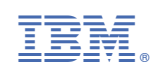